# Small and Medium Enterprise Onboarding User Guide

# **Oracle Banking Branch**

Release 14.6.1.0.0

### Part Number F61366-01

August 2022

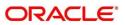

#### Small and Medium Enterprise Onboarding User Guide

Oracle Financial Services Software Limited Oracle Park Off Western Express Highway Goregaon (East) Mumbai, Maharashtra 400 063 India

Worldwide Inquiries: Phone: +91 22 6718 3000 Fax: +91 22 6718 3001 https://www.oracle.com/industries/financial-services/index.html

Copyright © 2021, 2022, Oracle and/or its affiliates. All rights reserved. Oracle and Java are registered trademarks of Oracle and/or its affiliates. Other names may be trademarks of their respective owners.

U.S. GOVERNMENT END USERS: Oracle programs, including any operating system, integrated software, any programs installed on the hardware, and/or documentation, delivered to U.S. Government end users are "commercial computer software" pursuant to the applicable Federal Acquisition Regulation and agency-specific supplemental regulations. As such, use, duplication, disclosure, modification, and adaptation of the programs, including any operating system, integrated software, any programs installed on the hardware, and/or documentation, shall be subject to license terms and license restrictions applicable to the programs. No other rights are granted to the U.S. Government.

This software or hardware is developed for general use in a variety of information management applications. It is not developed or intended for use in any inherently dangerous applications, including applications that may create a risk of personal injury. If you use this software or hardware in dangerous applications, then you shall be responsible to take all appropriate failsafe, backup, redundancy, and other measures to ensure its safe use. Oracle Corporation and its affiliates disclaim any liability for any damages caused by use of this software or hardware in dangerous applications.

This software and related documentation are provided under a license agreement containing restrictions on use and disclosure and are protected by intellectual property laws. Except as expressly permitted in your license agreement or allowed by law, you may not use, copy, reproduce, translate, broadcast, modify, license, transmit, distribute, exhibit, perform, publish or display any part, in any form, or by any means. Reverse engineering, disassembly, or decompilation of this software, unless required by law for interoperability, is prohibited. The information contained herein is subject to change without notice and is not warranted to be error-free. If you find any errors, please report them to us in writing.

This software or hardware and documentation may provide access to or information on content, products and services from third parties. Oracle Corporation and its affiliates are not responsible for and expressly disclaim all warranties of any kind with respect to third-party content, products, and services. Oracle Corporation and its affiliates will not be responsible for any loss, costs, or damages incurred due to your access to or use of third-party content, products, or services.

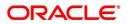

### Contents

| 1 | Pre  | face                   | 1 |
|---|------|------------------------|---|
|   | 1.1  | Introduction           | 1 |
|   | 1.2  | Audience               | 1 |
|   | 1.3  | Document Accessibility | 1 |
|   | 1.4  | List of Topics         | 1 |
|   | 1.5  | Related Documents      | 1 |
|   | 1.6  | Symbols and Icons      | 2 |
|   | 1.7  | Basic Actions          | 3 |
| 2 | SM   | E Onboarding           | 5 |
|   | 2.1  | Overview               | 5 |
|   | 2.2  | Onboarding Initiation  | 7 |
|   | 2.3  | KYC                    | 2 |
|   | 2.4  | Onboarding Enrichment1 | 5 |
|   | 2.5  | Review4                | 3 |
|   | 2.6  | Recommendation         | 5 |
|   | 2.7  | Approval5              | 0 |
|   | 2.8  | Amendment5             | 4 |
|   | 2.9  | Completed Task         | 6 |
| 3 | List | t Of Menus5            | 8 |

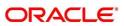

# 1 Preface

## 1.1 Introduction

This guide provides step-by-step instructions to onboard a Small and Medium Enterprise (SME) customer using Oracle Banking Enterprise Party Management.

# 1.2 Audience

This manual is for the Bankers responsible for onboarding Small and Medium Enterprise (SME) customers into the bank.

# 1.3 Document Accessibility

For information about Oracle's commitment to accessibility, visit the Oracle Accessibility Program website at <a href="http://www.oracle.com/pls/topic/lookup?ctx=acc&id=docacc">http://www.oracle.com/pls/topic/lookup?ctx=acc&id=docacc</a>.

# 1.4 List of Topics

### Table 1: List of Topics

| Торіс               | Description                                                                                                    |
|---------------------|----------------------------------------------------------------------------------------------------|
| Customer Onboarding | This topic provides an overview of the Customer Onboarding process<br>and covers the actions to be performed in the Onboarding process. |
| List of Menus       | This topic displays the list of main screens in the document along with its reference                                                   |

### **1.5 Related Documents**

- 1. Getting Started User Guide
- 2. Small and Medium Enterprise 360 User Guide
- 3. Configurations User Guide

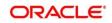

# 1.6 Symbols and Icons

The following are the symbols/icons you are likely to find in this guide:

#### Table 2: Symbols and Icons

| Symbol                | Function                |
|-----------------------|-------------------------|
| $\rightarrow$         | Represents Results      |
| +                     | Add icon                |
|                       | Edit icon               |
|                       | Delete icon             |
| <b></b>               | Calendar icon           |
| 2 <sup>16</sup>       | Minimize                |
| 2.2                   | Maximize                |
| ×                     | Close                   |
| 9                     | Perform search          |
| •                     | Open a list             |
| <ul><li>✓ ∧</li></ul> | Increase/decrease value |

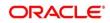

# 1.7 Basic Actions

Most of the screens contain buttons to perform all or few of the basic actions. The table below gives a snapshot of them:

| Action | Description                                                                                                    |
|--------|----------------------------------------------------------------------------------------------------|
| Submit | → On click of Submit, the checklists applicable for the stage will be defaulted based on the application category. On verifying all the checklists and on the selection of the outcome, the task will be submitted. The following options are available for 'Outcome':                                                                              |
|        | <ul> <li>Proceed – move the task to the next stage or complete the onboarding<br/>process in the Approval stage. Users can select this option in the Initiation,<br/>Enrichment, Review, Recommendation, and Approval stages.</li> </ul>                                                                                                    |
|        | • <b>Approve</b> – the onboarding process is approved. User can select this option in KYC stage.                                                                                                    |
|        | • <b>Reject</b> – the onboarding process is rejected. User can select this option in KYC and Approval stages.                                                                                                    |
|        | • Additional Info – the task is moved back to the Manual retry queue for further. Users can select this option in the Review and Approval stages.                                                                                                    |
| Post   | On click of Post, the system posts the comments below the <b>Comments</b> text box.                                                                                                    |
| Cancel | On click of <b>Cancel</b> , the system will ask for confirmation and on confirming the task will be closed without saving the data.                                                                                                    |
| Hold   | On click of <b>Hold</b> , the captured details will be saved and the task status will be<br>suspended and will be available in the Hold queue. This option is used, if there<br>are any pending information to be captured. If mandatory fields have not been<br>captured, system will display error until the mandatory fields have been captured. |

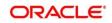

| Action       | Description                                                                                                    |
|--------------|----------------------------------------------------------------------------------------------------|
| Next         | On click of <b>Next</b> , the details of the captured will be saved and then the system will move to the next screen. If mandatory fields have not been captured, the system will display an error until the mandatory fields have been captured. If mandatory fields have not been captured, the system will display an error until the mandatory fields have been captured the mandatory fields have been captured. |
| Back         | On click of <b>Back</b> , the details of the captured will be saved and then system will move to the previous screen.                                                                                                    |
| Save & Close | On click of <b>Save &amp; Close</b> , the captured details will be saved. If mandatory fields have not been captured, the system will display an error until the mandatory fields are captured.                                                                                                    |

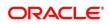

# 2 SME Onboarding

### 2.1 Overview

SME Onboarding is an umbrella term that is often used to describe the entire process that users go through when they start their journey as a customer of a banking product or service. Onboarding is an ongoing process, which helps banks to create a relationship with customers. In a bank, there would be a Relationship Manager for every Small and Medium Enterprise that will be on-boarded as a customer. The respective RM would take care of the customer to successfully onboard into the bank. The various activities performed for the SME Onboarding process are:

- Initiation
- KYC
- Enrichment
- Review
- Recommendation
- Approval

### 2.1.1 Process Flow Diagram

The flow diagram illustrating the different stages in SME Onboarding process is shown below for reference:

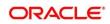

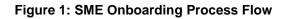

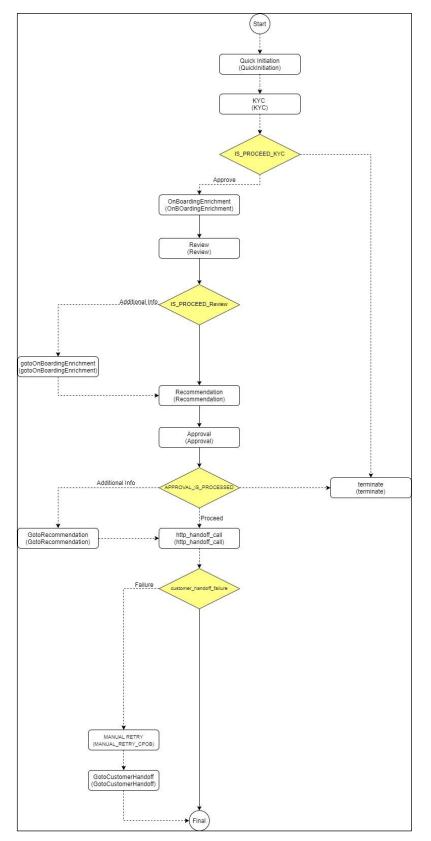

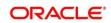

# 2.2 Onboarding Initiation

In this stage, the Relationship Manager can capture basic demographic information about the SME to be on-boarded using Oracle Banking Enterprise Party Management.

#### Prerequisites:

Before you begin, log in to the application **Home** page. For information on how to log in, refer to the *Getting Started User Guide*.

#### To initiate the Onboarding process:

- 1. On the Home page, click Party Services. Under Party Services, click Onboarding.
  - $\rightarrow$  The **Onboarding** screen is displayed.

#### Figure 2: Onboarding Initiation

| Onboarding      |                         | <b>1</b> | <b>m</b> | <b>A</b>    |        |
|-----------------|-------------------------|----------|----------|-------------|--------|
| Customer Type   |                         |          |          |             |        |
| Customer Type * | Business Product Code * |          |          | Onboard Now | Cancel |
|                 |                         |          |          |             |        |

2. On the **Onboarding** screen, specify the fields. For more information on fields, refer to the field description table.

**NOTE:** The fields, which are marked with an asterisk, are mandatory.

| Field Name               | Description                                                                                                    |
|--------------------------|----------------------------------------------------------------------------------------------------|
| Customer Type            | Select Small and Medium Enterprise from the drop-down values.                                                                                                    |
| Business Process<br>Code | If required, select the desired business process code. <b>NOTE:</b> This field is displayed and required only if more than one process code is configured for a given customer type. |

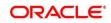

#### 3. Click **Onboard Now**.

 $\rightarrow$  The **Quick Initiation** screen is displayed.

#### Figure 3: Small and Medium Enterprise - Quick Initiation

| Quick Initiation           |              |                   |         |          |                      |              |        |             |                   |        |
|----------------------------|--------------|-------------------|---------|----------|----------------------|--------------|--------|-------------|-------------------|--------|
| Organization details       |              |                   |         |          |                      |              |        |             |                   |        |
| Organization Name $*$      |              | Customer Category | y *     |          | Classification Type  | *            |        | Branch Code |                   |        |
|                            |              |                   |         | Q        |                      |              | *      | 006         |                   |        |
| Upload Logo                |              | Customer Access G | iroup   |          | Application Priority | *            |        |             |                   |        |
| 1 Upload                   |              |                   |         | Q        | Low                  |              | *      |             |                   |        |
| Maximum file size is 100kb |              |                   |         |          |                      |              |        |             |                   |        |
| Industries *               |              |                   |         |          |                      |              |        |             |                   |        |
|                            |              |                   |         |          |                      |              |        |             |                   | Ð      |
| Sector                     | Industry Gro | up                |         | Industry |                      | Sub Industry |        |             | Action            |        |
| No data to display.        |              |                   |         |          |                      |              |        |             |                   |        |
| Credit Rating              |              |                   |         |          |                      |              |        |             |                   |        |
| 5                          |              |                   |         |          |                      |              |        |             |                   |        |
| Year                       | Rating Date  |                   | Outlook |          | Agency               |              | Rating |             | Action            |        |
| No data to display.        |              |                   |         |          |                      |              |        |             |                   |        |
| Social Media Profiles      |              |                   |         |          |                      |              |        |             |                   |        |
| Official Website           |              | Facebook          |         |          | Twitter              |              |        |             |                   |        |
| Official website           |              | Facebook          |         |          | Iwitter              |              |        |             |                   |        |
|                            |              |                   |         |          |                      |              |        |             |                   |        |
|                            |              |                   |         |          |                      |              |        | Submit      | Submit And Enrich | Cancel |

4. On **Quick Initiation** screen, specify the details of the customer. The fields which are marked with asterisk are mandatory. For more information on fields, refer to the field description table.

Table 4: Quick Initiation – Field Description

| Field Name           | Field description                                                                                                    |
|----------------------|----------------------------------------------------------------------------------------------------|
| Organization details | Specify the fields under this section.                                                                                                    |
| Organization Name    | Specify the Registered Name of the organization.                                                                                                    |
| Customer Category    | Click search icon and select customer category from the list of values.                                                                                                    |
| Classification Type  | Classification of the SME as Micro, Small or Medium as per the local regulations.                                                                                                    |
| Branch Code          | <ul> <li>Specify the branch code.</li> <li>NOTE: For the parent customer, the branch code defaults as the logged-in branch. For subsidiaries, the values can be entered at the time of capturing the details.</li> </ul> |

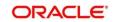

| Field Name               | Field description                                                                                                    |  |  |  |  |  |  |
|--------------------------|----------------------------------------------------------------------------------------------------|--|--|--|--|--|--|
| Logo                     | Upload logo of the company.                                                                                                    |  |  |  |  |  |  |
| Customer Access<br>Group | Click search icon and select customer access group from the list of values.<br>User should have required access to add a party within a customer access group as relationship. For more details, refer <b>Oracle Banking</b><br><b>Party Configuration User Guide</b> . |  |  |  |  |  |  |
| Application Priority     | Priority of Party Onboarding application                                                                                                    |  |  |  |  |  |  |
| Industries               | Specify the fields under this section.                                                                                                    |  |  |  |  |  |  |
| Sector                   | <ul> <li>Specify the Industry Sector to which the SME belongs. For example,</li> <li>Energy</li> <li>Real Estate</li> <li>Utilities</li> <li>Consumer</li> <li>Staples, etc.</li> </ul>                                                                                 |  |  |  |  |  |  |
| Industry Group           | <ul> <li>Specify the Industry group within the sector. For example,</li> <li>Software</li> <li>Hardware</li> <li>Semiconductor Industry Groups within Information technology<br/>Sector</li> </ul>                                                                      |  |  |  |  |  |  |
| Industry                 | Specify the industry within the Industry group. For example, IT services, Software Products within Software.                                                                                                    |  |  |  |  |  |  |
| Sub Industry             | <ul> <li>Specify the sub Industry within the Industry. For example,</li> <li>IT Consulting Services</li> <li>Data Processing Services</li> <li>Internet Services within IT services.</li> </ul>                                                                         |  |  |  |  |  |  |

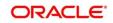

| Field Name           | Field description                                                                                                    |
|----------------------|----------------------------------------------------------------------------------------------------|
| Credit Rating        | Specify the fields under this section.                                                                                                    |
| Rating Agency        | Specify the Name of the Credit Rating agency, which has given rating to the SME. If rating from agency is not available, then Bank's internal rating can be captured. |
| Rating               | Specify the Rating provided by the credit rating Agency.                                                                                                    |
| Social Media Profile | Specify the fields under this section.                                                                                                    |
| Official Website     | Specify the official website address for the SME.                                                                                                    |
| Facebook             | Specify the Facebook URL for the SME.                                                                                                    |
| Twitter              | Specify the SME's twitter handle.                                                                                                    |

5. Click **Submit**, the system will check for duplicate customers. If no duplicate customer is existing in the system then the system creates a unique party ID for the customer and displays the **Initiation - Basic Details** page.

If there is a duplicate customer/s existed in the system. It will display the list of customers with the same name. Users will have the facility to

- a. Abort the Customer Onboarding or
- b. Go ahead and **Continue** it or
- c. Cancel and go back to previous screen

#### Figure 4: Duplication Check

| uplication Check    |            |                      |                |                          |                                   | L               |
|---------------------|------------|----------------------|----------------|--------------------------|-----------------------------------|-----------------|
| ollowing matching r | ecords are | found. Please verify |                |                          |                                   |                 |
| Business Type       | CIF        | Party ID             | Name           | ID / Registration Number | Date of Birth / Registration Date | Status          |
| Corporate           |            | 00000015116          | AIRFLY Pvt Ltd | REG1357                  | 2010-12-12                        | IN_PROGRESS     |
| omments *           |            | s) K < 1 >           |                |                          | Abort                             | Continue Cancel |

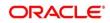

#### 6. Click Next.

 $\rightarrow$  The system displays the **Initiation – Comments** page.

#### Figure 4: Initiation – Comments

| Quick Initiation | C | omm      | ents      |       |   |   |   |   |          |   |   |   |   |   |     |   |      |      |    |           |     |      | Scr | een ( 2 / 2) |
|------------------|---|----------|-----------|-------|---|---|---|---|----------|---|---|---|---|---|-----|---|------|------|----|-----------|-----|------|-----|--------------|
| Comments         |   | 5        | 2         | В     | I | Ū | Ŧ | Α | - size - | v | E | Ξ | з | E | 10  |   | ≣    | H1   | H2 | 60        | 60  |      |     | >            |
|                  | E | inter te | ext here  |       |   |   |   |   |          |   |   |   |   |   |     |   |      |      |    |           |     |      |     |              |
|                  |   |          |           |       |   |   |   |   |          |   |   |   |   |   |     |   |      |      |    |           |     |      |     |              |
|                  |   |          |           |       |   |   |   |   |          |   |   |   |   |   |     |   |      |      |    |           |     |      |     |              |
|                  |   |          |           |       |   |   |   |   |          |   |   |   |   |   |     |   |      |      |    |           |     |      |     |              |
|                  |   |          |           |       |   |   |   |   |          |   |   |   |   |   |     |   |      |      |    |           |     |      |     |              |
|                  |   |          |           |       |   |   |   |   |          |   |   |   |   |   |     |   |      |      |    |           |     |      |     | Post         |
|                  |   | No iter  | ms to dis | play. |   |   |   |   |          |   |   |   |   |   |     |   |      |      |    |           |     |      |     |              |
|                  |   |          |           |       |   |   |   |   |          |   |   |   |   |   |     |   |      |      |    |           |     |      |     |              |
|                  |   |          |           |       |   |   |   |   |          |   |   |   |   |   |     |   |      |      |    |           |     |      |     |              |
|                  |   |          |           |       |   |   |   |   |          |   |   |   |   |   |     |   |      |      |    |           |     |      |     |              |
|                  |   |          |           |       |   |   |   |   |          |   |   |   |   |   | Hol | d | Back | Next |    | Save & Cl | ose | Subm | it  | Cancel       |

- **NOTE:** The Relationship Managers can capture overall comments for the Initiation stage in this data segment. Capturing comments helps in better understanding of the task by the banker who will work with this task in the next stage.
- 7. Specify the overall comments for the Onboarding Initiation stage and click **Post**.
- 8. On click of **Submit**, a message is displayed, and Task will be submitted to **Free Tasks**.

| Information Submitted Su | ccessfully                   |                                                                                           |
|--------------------------|------------------------------|-------------------------------------------------------------------------------------------|
|                          |                              |                                                                                           |
|                          |                              |                                                                                           |
|                          |                              |                                                                                           |
|                          |                              |                                                                                           |
|                          |                              |                                                                                           |
|                          |                              |                                                                                           |
|                          |                              |                                                                                           |
|                          | Close                        | Go To Free Task                                                                           |
|                          | Application Reference Number | Application Reference Number - 000059409<br>Process Reference Number - 000059409<br>Close |

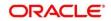

# 2.3 KYC

In this stage, the Relationship Manager can capture KYC details about the SME to be on-boarded using Oracle Banking Enterprise Party Management.

To initiate the Onboarding process:

- 1. To acquire and edit the KYC task, navigate to Tasks. Under Tasks, click Free Tasks.
  - $\rightarrow$  The system displays the **Free Tasks** screen.

#### Figure 5: Free Tasks

|   | C Refresh   | 🗢 Acquire | 👯 Flow Diagram                                                                                                    |                          |                    |                           |                  |        |                       |
|---|-------------|-----------|----------------------------------------------------------------------------------------------------|--------------------------|--------------------|---------------------------|------------------|--------|-----------------------|
| I | Action      | Priority  | Process Name                                                                                                    | Process Reference Number | Application Number | Stage                     | Application Date | Branch | Customer Number       |
| 1 | Acquire & E | Medium    | Corporate Onboarding                                                                                                    | PD000212390103           | P1200212.00000     | KYC                       | 21-08-27         | 000    | PT9000212150091       |
|   | Acquire & E | Medium    | Retail Party Amendment                                                                                                    | P19000212222060          | APR212371403       | Review                    | 21-08-25         | 000    | 00404.0               |
|   | Acquire & E | Medium    | SME Onboarding                                                                                                    | 77y000212870042          | P120021232082      | Manual Retry              | 21-08-24         | 000    | PTy000212370012       |
|   | Acquire & E | Medium    | Retail Party Amendment                                                                                                    | PTY000212237\$58         | APR212121402       | Manual Retry              | 21-08-25         | 000    | 004843                |
|   | Acquire & E | Medium    | Retail Onboarding                                                                                                    | 2150002123600°6          | STP1.34P1003404    | Onboarding Enrichment     | 70-01-01         | 000    | PT 9720121 // P-00106 |
|   | Acquire & E | Medium    | Retail Onboarding                                                                                                    | P15000212380015          | STP12APP008454     | Onboarding Enrichment     | 70-01-01         | 000    | PTV000212350045       |
|   | Acquire & E | Medium    | Retail Onboarding                                                                                                    | PTY0002123600-4          | STR12ARR010144     | KYC MANUAL RETRY          | 70-01-01         | 000    | PTy000212300014       |
|   | Acquire & E | Medium    | Retail Onboarding                                                                                                    | PTY000212360013          | STR12ARR010484     | Manual Retry              | 70-01-01         | 000    | PTy000212300013       |
|   | Acquire & E | Medium    | Corporate Onboarding                                                                                                    | P1500021236-004          | PT20002123N-004    | Recommendation            | 21-08-24         | 000    | PTVCXC212CE00C41      |
|   | Acquire & E | Medium    | Retail Onboarding                                                                                                    | P15000212385974          | STP2/TEST000000    | Manual Retry              | 70-01-01         | 000    | PTy000212869974       |
|   | Acquire & E | Medium    | Retail Onboarding                                                                                                    | 7TY000312365960          | STP-11151085955    | Manual Retry              | 70-01-01         | 000    | PTy000212309000       |
|   | Acquire & E | Medium    | Retail Onboarding                                                                                                    | 7Ty000212803902          | P1Y000212385952    | Review                    | 21-08-24         | 000    | PTy000212309052       |
|   | Acquire & E | Medium    | Retail Onboarding                                                                                                    | PD000212364951           | PTY000212560951    | Manual Retry              | 21-08-24         | 000    | MEWCOULT POEMIET      |
|   |             | A 4 - 12  | nation to the second second se | 07000242200000           | 07000011000000     | And and the second second | 24.00.24         | 000    | 0000343360050         |

- 2. On Free Tasks screen, select the required task, and click Acquire and Edit.
  - → The system displays the **KYC Customer KYC Details** summary page.

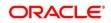

#### Figure 6: Customer KYC Details

| 🛉 кис    | KYC                        |                   |             |            |                        | Screen ( 1 / 2) |
|----------|----------------------------|-------------------|-------------|------------|------------------------|-----------------|
| Comments | Customer KYC Details       |                   |             |            |                        |                 |
|          | Party Id                   | Organization Name | Entity Type | KYC Status | Actions                |                 |
|          | PTY210705761               | ABC Enterprises   | Pvt Ltd     | Verified   | KYC Details            |                 |
|          |                            |                   |             |            |                        |                 |
|          |                            |                   |             |            |                        |                 |
|          |                            |                   |             |            |                        |                 |
|          |                            |                   |             |            |                        |                 |
|          |                            |                   |             |            |                        |                 |
|          |                            |                   |             |            |                        |                 |
|          | Page 1 of 1 (1 of 1 items) |                   |             |            |                        |                 |
|          | Tage i off (Forfitenis)    |                   |             |            |                        |                 |
|          |                            |                   |             |            |                        |                 |
|          |                            |                   |             |            |                        |                 |
|          |                            |                   |             | Hold Ba    | lack Next Save & Close | Cancel          |

3. On **Customer KYC Details** screen, click **KYC Details** to update the status of KYC Check. For more information on fields, refer to the field description table.

| Field Name        | Description                                                                                                    |
|-------------------|----------------------------------------------------------------------------------------------------|
| Report Received   | On click, it highlights blue. It indicates that report is true and it is received. By default, it is selected to false. |
| Verification Date | Specify the date or use the calendar icon to select the KYC verification date.                                          |
| Effective Date    | Specify the date or use the calendar icon to select the KYC effective from date.                                        |
| KYC Method        | Specify the Method by which the KYC is completed.                                                                       |
| KYC Status        | Select the KYC status from the dropdown.                                                                                |

- 4. Once details are updated, click **Next**.
  - $\rightarrow$  The system displays the **KYC Comments** page.

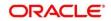

#### Figure 7: KYC – Comments

| Кус      | Comments                                                | Screen ( 2 / 2) |
|----------|---------------------------------------------------------|-----------------|
| Comments | 🗠 🕫 B I Y Ŧ A -size- 🕶 E E E E E E = H1 H2 👓 👓 🌐 🖾 9 T, | Τ*              |
|          | Enter text here                                         |                 |
|          |                                                         |                 |
|          |                                                         |                 |
|          |                                                         |                 |
|          |                                                         | 2               |
|          |                                                         | Post            |
|          |                                                         | _               |
|          | No items to display.                                    |                 |
|          |                                                         |                 |
|          |                                                         |                 |
|          |                                                         |                 |
|          |                                                         |                 |
|          | Hold Back Next Save & Close Submi                       | t Cancel        |

- 5. Specify the overall comments for the **KYC** stage and click **Post**.
- 6. On click of **Submit**, a message is displayed, and Task will be submitted to **Free Tasks**.

| Information Submitted Successfully       |                 |
|------------------------------------------|-----------------|
| Application Reference Number - 000059409 |                 |
| Process Reference Number - 000059409     |                 |
|                                          |                 |
|                                          |                 |
|                                          |                 |
|                                          |                 |
| Close                                    | Go To Free Task |

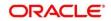

### 2.4 Onboarding Enrichment

In this stage, the Relationship Manager can capture detailed information about the SME to be added in Oracle Banking Enterprise Party Management.

To initiate the Onboarding process:

- 1. To acquire and edit the Onboarding Enrichment task, navigate to Tasks.
- 2. Under Tasks, click Free Tasks.
  - → The system displays the **Free Tasks** screen.

#### Figure 8: Free Tasks

| C Refresh   | 🗢 Acquire | Flow Diagram           |                          |                    |                       |                  |        |                  |
|-------------|-----------|------------------------|--------------------------|--------------------|-----------------------|------------------|--------|------------------|
| Action      | Priority  | Process Name           | Process Reference Number | Application Number | Stage                 | Application Date | Branch | Customer Number  |
| Acquire & E | Medium    | Corporate Onboarding   | PD0021239003             | PTY000212.000005   | KYC                   | 21-08-27         | 000    | P19000212150021  |
| Acquire & E | Medium    | Retail Party Amendment | 12030212532868           | APP212371403       | Review                | 21-08-25         | 000    | 00404.1          |
| Acquire & E | Medium    | SME Onboarding         | 7TY000212870042          | PIP0021237002      | Manual Retry          | 21-08-24         | 000    | PTy000212870012  |
| Acquire & E | Medium    | Retail Party Amendment | 7TY000212237858          | APR212121402       | Manual Retry          | 21-08-25         | 000    | 004843           |
| Acquire & E | Medium    | Retail Onboarding      | ×15000212360016          | STP1.34P1003474    | Onboarding Enrichment | 70-01-01         | 000    | PL9201217210016  |
| Acquire & E | Medium    | Retail Onboarding      | 15000212360015           | STP12APP008494     | Onboarding Enrichment | 70-01-01         | 000    | PTW00212360015   |
| Acquire & E | Medium    | Retail Onboarding      | PTY0002123600-4          | STR12ARR010144     | KYC MANUAL RETRY      | 70-01-01         | 000    | PTV000212350014  |
| Acquire & E | Medium    | Retail Onboarding      | PTY000212360013          | STR12ARABITR44     | Manual Retry          | 70-01-01         | 000    | PTV000212300013  |
| Acquire & E | Medium    | Corporate Onboarding   | PD00021236-004           | PTY0002123N-004    | Recommendation        | 21-08-24         | 000    | PT V000212050004 |
| Acquire & E | Medium    | Retail Onboarding      | P15000212380974          | STP2 ITEST000000   | Manual Retry          | 70-01-01         | 000    | PTy000212369974  |
| Acquire & E | Medium    | Retail Onboarding      | PTY000312803960          | STP-11151085955    | Manual Retry          | 70-01-01         | 000    | PTy000212309000  |
| Acquire & E | Medium    | Retail Onboarding      | PTY000212803952          | P1Y900212.06952    | Review                | 21-08-24         | 000    | PTy000212809052  |
| Acquire & E | Medium    | Retail Onboarding      | PD000212364951           | PTY000212863931    | Manual Retry          | 21-08-24         | 000    | PLVCXC212CE98151 |
|             | A.4       | Dated Ordersedies      | 0700004000000            | 07000011000000     | A-1                   | 24.00.24         | 000    | 0000010000000    |

- 3. On Free Tasks screen, select the required task, and click Acquire and Edit.
  - → The system displays the **Onboarding Enrichment** Summary page.

#### Figure 9: SME Onboarding Enrichment

| Enrichment | Enrichment       |      |                  |             |                   |                   | Screen ( 1 / 2) |
|------------|------------------|------|------------------|-------------|-------------------|-------------------|-----------------|
| Comments   | ABC Enterpris    | ses  |                  |             |                   |                   |                 |
|            |                  |      |                  |             |                   |                   | III III 12      |
|            | Party Id         | Name | Demographic Type | Entity Type | Organization Type | Other Information | Action          |
|            | N ► PTY 200:6780 |      | Domestic         | Pvt Ltd     |                   | 🚱 🖪 💟 🏦 🧕         | :               |
|            |                  |      |                  |             |                   |                   |                 |
|            |                  |      |                  |             |                   |                   |                 |
|            |                  |      |                  |             |                   |                   |                 |
|            |                  |      |                  |             |                   |                   |                 |
|            |                  |      |                  |             |                   |                   |                 |
|            |                  |      |                  |             |                   |                   |                 |
|            |                  |      |                  |             |                   |                   |                 |
|            |                  |      |                  |             |                   |                   |                 |
|            |                  |      |                  |             |                   |                   |                 |
|            |                  |      |                  |             |                   |                   |                 |
|            |                  |      |                  |             | Hold              | Back Next Save    | & Close Cancel  |

4. By default, the onboarded customer is displayed as an icon under the Tree view. Default view can be changed to List View or Table View, if required.

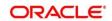

- 5. On **Enrichment** screen, right click on the customer icon for the following options. For more information on options, refer to the field description table.
  - Add Customer
  - Configure

#### Figure 10: SME Onboarding Enrichment

| OnBoardingEnrichment - |                               |                 |                  |                             |                   |                   | Documents 🚽 🗶   |
|------------------------|-------------------------------|-----------------|------------------|-----------------------------|-------------------|-------------------|-----------------|
| Enrichment<br>Comments | Enrichment<br>ABC Dairy Farms |                 |                  |                             |                   |                   | Screen ( 1 / 2) |
|                        |                               |                 |                  |                             |                   |                   | III III 12      |
|                        | Party Id                      | Name            | Demographic Type | Customer Category           | Organization Type | Other Information | Action          |
|                        |                               | ABC Dairy Farms | Domestic         | Small and Medium Enterprise | Single            | Q 🖪 🖸 🏦 🧕         | :               |
|                        |                               |                 |                  |                             |                   |                   |                 |
|                        |                               |                 |                  |                             | Hold              | Back Next Save    | & Close Cancel  |

#### Table 6: Enrichment – Field Description

| Field Name   | Description                                                                                                    |  |
|--------------|----------------------------------------------------------------------------------------------------|--|
| Add Customer | Select this option to open a popup screen with multiple options, where you can add the child customer details and link with the parent customer. Duplication check is performed while trying to save the child customer. |  |
| Configure    | <ul> <li>Select this option to open a popup screen, where you can add the following details:</li> <li>Customer Profile</li> <li>Financial Profile</li> <li>Stakeholders</li> <li>Assets</li> </ul>                       |  |

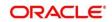

#### 6. Click Next.

→ The system displays the **Onboarding Enrichment – Comments** page.

#### Figure 11: Enrichment – Comments

| OnBoardingEnrichment - | 17-748 1723                                                                                                    |
|------------------------|----------------------------------------------------------------------------------------------------|
| Enrichment             | Comments Screen (2 / 2)                                                                                                    |
| Comments               | Image: Image: Image |
|                        | Enter text here                                                                                                    |
|                        | Hold Back Next Save & Close Submit Cancel                                                                                                    |

- **NOTE:** The Relationship Managers can capture overall comments for the Enrichment stage in this data segment. Capturing comments helps in better understanding of the task by the banker who will work with this task in next stage.
- 7. Specify the overall comments for the **Onboarding Enrichment** stage and click **Next**.

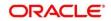

### 2.4.1 Customer Profile

In the **Customer Profile** section, you can enrich the SME customer with additional basic details.

**Topics:** 

- Basic Info
- Address
- Rating

### 2.4.1.1 Basic Info

You can add the demographic details of the SME customer in the Basic Info segment.

#### **Prerequisites:**

Before you begin, acquire the enrichment task and select **Configure** option to enrich the desired SME customer with additional information. For more information, refer to *Onboarding Enrichment*.

#### Figure 12: Demographic Details – Basic Info

| tomer Profile    | > Basic Info             |                               | Address                    | Rating                   |
|------------------|--------------------------|-------------------------------|----------------------------|--------------------------|
| incial Profile   |                          |                               |                            |                          |
| ceholders        | Company Details          |                               |                            |                          |
| ets              | Registration Number *    | Company Name                  | Organization Type          | Short Name *             |
| porting Document |                          | Times Now                     | Single *                   | Tim1660642767            |
| porting Document | Branch Code              | Entity Type *                 | Customer Category *        | Classification Type *    |
|                  | 000                      | Proprietorship *              | CORPORATE Q                | Medium *                 |
|                  | Demographic Type         | Country Of Incorporation *    | Country Of Risk *          | Place Of Incorporation   |
|                  | Domestic 💌               | Q                             | Q                          |                          |
|                  | Incorporated Date        | Established Date              | Upload Logo                | RM Id *                  |
|                  | <b>m</b>                 |                               | 🕂 Upload                   | Q                        |
|                  |                          |                               | Maximum file size is 100kb |                          |
|                  | Customer Access Group    | Country Of Tax                | Tax Identification Number  | Good and Services Tax Id |
|                  | Q,                       | Q                             |                            |                          |
|                  | Company Web site         | Facebook URL                  | Twitter URL                | Employee Strength        |
|                  |                          |                               |                            | ~ ^                      |
|                  | No. Of Years In Business | No. Of Companies In the Group | Is Special Customer ?      | Is Blocklisted?          |
|                  | × ^                      | × *                           |                            |                          |
|                  | Is KYC Complaint?        | Last KYC Date                 | Listed Company             | Language *               |
|                  |                          | =                             |                            | ٩                        |
|                  | Media *                  |                               |                            |                          |
|                  | Q                        |                               |                            |                          |
|                  |                          |                               |                            |                          |
|                  | KYC Details              |                               |                            |                          |
|                  | Received                 | Verification Date             | Effective Date             | Verification Method      |
|                  |                          |                               |                            |                          |

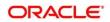

#### To update the basic information:

Specify the required details in the **Basic Info** segment. For more information on fields, refer to the field description table.

**NOTE:** The fields, which are marked with an asterisk, are mandatory.

| Table 7: Demographic Details – Basic Info – Field Description |       |
|---------------------------------------------------------------|-------|
|                                                               | · · · |

| Field Name                  | Description                                                                                                    |
|-----------------------------|----------------------------------------------------------------------------------------------------|
| Registration Number         | Specify the registration number of the company.                                                                                                    |
| Company Name                | Specify the company name.                                                                                                    |
| Organization Type           | Select the type of company.                                                                                                    |
| Branch Code                 | <ul> <li>Specify the branch code.</li> <li>NOTE: For the parent customer, the branch code defaults as the logged-in branch. For subsidiaries, the values can be entered at the time of capturing the details.</li> </ul> |
| Customer Category           | Click the search icon and select the desired value from the list of values.                                                                                                    |
| Demography Type             | <ul><li>Specify the company demography from the drop-down values:</li><li>Global</li><li>Domestic</li></ul>                                                                                                    |
| Country of<br>Incorporation | Click the search icon and select the country code from the list of values.                                                                                                    |
| Country of Risk             | Click the search icon and select country code from the list of values.                                                                                                    |
| Geographical Spread         | Select the geographical spread of the company from the given list.                                                                                                    |
| Place of In-<br>corporation | Specify the place of incorporation of the company.                                                                                                    |
| Incorporation Date          | Specify the incorporation date.                                                                                                    |

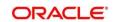

| Field Name                                                                                               | Description                                                                                                    |
|----------------------------------------------------------------------------------------------------|----------------------------------------------------------------------------------------------------|
| Established Date                                                                                         | Specify the established date.                                                                                                    |
| Upload Logo                                                                                              | Upload the logo of the SME customer.                                                                                                    |
| RM ID                                                                                                    | Select the RM to be associated with the customer.                                                                                                    |
| Customer Access<br>Group                                                                                 | Click search icon and select the customer access group from the<br>list of values.<br>User should have required access to add a party within a customer<br>access group as relationship. For more details, refer <b>Oracle</b><br><b>Banking Party Configuration User Guide</b> . |
| Country Of Tax                                                                                           | Specify Country of Tax                                                                                                    |
| Tax Identification<br>Number                                                                             | Specify Tax Identification Number<br>Note: If Tax Identification Number is provided, Country of Tax must<br>be provided                                                                                                    |
| Good and Services     Specify Goods and Service Tax ID       Tax Id     Specify Goods and Service Tax ID |                                                                                                    |
| Company Website                                                                                          | Specify the company website.                                                                                                    |
| Facebook URL                                                                                             | Specify the Facebook URL of the company.                                                                                                    |
| Twitter URL                                                                                              | Specify the Twitter URL of the company.                                                                                                    |
| Employee Strength                                                                                        | Specify the employee strength of the company.                                                                                                    |
| No. Of Years In<br>Business                                                                              | Specify the number of years the SME is in business.                                                                                                    |
| No. Of Companies In the Group                                                                            | Specify the number of companies that are part of the SME group.                                                                                                    |
| Is Special Customer                                                                                      | Specify if Party is considered as special customer                                                                                                    |
| Is Blacklisted                                                                                           | Specify, if party is blacklisted                                                                                                    |

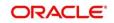

| Field Name       | Description                                                  |
|------------------|--------------------------------------------------------------|
| Language         | Specify the preferred language to be used for communication. |
| Is KYC Compliant | Specify is Party is KYC Compliant                            |
| Last KYC Date    | Specify date of last KYC Check                               |
| Listed Company   | Specify, if party is a listed company                        |
| Language         | Specify preferred language                                   |
| Media            | Specify the preferred mode of communication.                 |

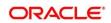

### 2.4.1.2 Address

You can add the details of the address in the Address Details screen.

#### **Prerequisites:**

The prerequisites are as follows:

- Acquire the enrichment task and select **Configure** option to enrich the desired SME customer with additional information. For more information, refer to *Onboarding* Enrichment.
- 2. On the **Party Details** screen, click on the **Address** tab after you add the basic information. For more information, refer to *Basic Info*.
- → The Address screen is displayed.

Figure 13: Demographic Details – Address

| Times Now           |             |                          |             |        | ×         |
|---------------------|-------------|--------------------------|-------------|--------|-----------|
| Party Details       | Demogra     | aphic Details            |             |        |           |
| Customer Profile    | >           | Basic Info               | <br>Address | Rating |           |
| Financial Profile   | +           |                          |             |        |           |
| Stakeholders        | No items to | display.                 |             |        |           |
| Assets              | Page 1      | (0 of 0 items) K < 1 > X |             |        |           |
| Supporting Document |             |                          |             |        |           |
|                     |             |                          |             |        |           |
|                     |             |                          |             |        |           |
|                     |             |                          |             |        |           |
|                     |             |                          |             |        |           |
|                     |             |                          |             |        |           |
|                     |             |                          |             |        |           |
|                     |             |                          |             |        |           |
|                     |             |                          |             |        | OK Cancel |

- 3. Click on the + button to add Address Details
  - → The Add Address screen is displayed.

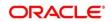

#### Figure 14: Address

| ddress Type *                   | Location *                     | Preferred                           | Address From - Address To      |
|---------------------------------|--------------------------------|-------------------------------------|--------------------------------|
| v                               | Q,                             | $\odot$                             | iii ↔ iii                      |
| ldress Line 1 / Building Name * | Address Line 2 / Street Name * | Address Line 3 / City / Town Name * | State / Country Sub Division * |
| untry *                         | Zip Code / Post Code           |                                     |                                |
| ٩                               |                                |                                     |                                |
| Additional Info                 |                                |                                     |                                |
| Department                      | Sub Department                 | Building Number                     | Floor                          |
| Post Box                        | Room                           | Town Location Name / Locality       | District Name                  |
| Landmark                        | Contact Name / Narrative       |                                     |                                |
|                                 |                                |                                     |                                |
| edia                            |                                |                                     |                                |
| tobile Phone Email FAX Swift    |                                |                                     |                                |
| ISD Code                        | Mobile Number                  | Preferred                           | Action                         |
| No data to display.             |                                |                                     |                                |

4. On **Address** segment, specify the details of the address. The fields which are marked with asterisk are mandatory. For more information on fields, refer to the field description table.

| Field Name                                                                                            | Description                                                                                                    |
|----------------------------------------------------------------------------------------------------|----------------------------------------------------------------------------------------------------|
| Address Type                                                                                          | Select the address type from the drop-down values.                                                                                             |
| Location Select the Location from the list of values. This pertains to a particular area in a country |                                                                                                    |
| Preferred                                                                                             | If more than one address is captured for the same address type,<br>specify which one is the preferred address to be used for<br>communication. |
| Address From                                                                                          | Specify Address Start Date                                                                                                    |
| Address To                                                                                            | Specify Address End Date                                                                                                    |
| Address Line 1 /<br>Building Name                                                                     | Specify Address Line 1 or Building Name                                                                                                    |
| Address Line 2 /<br>Street Name                                                                       | Specify Address Line 12 or Street Name                                                                                                    |

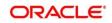

| Field Name                           | Description                                                        |
|--------------------------------------|--------------------------------------------------------------------|
| Address Line 3 /<br>City / Town Name | Specify Address Line 3 or City Name or Town Name                   |
| State / Country<br>Sub Division      | Specify State or Country Sub-division                              |
| Country                              | Click search icon and select country code from the list of values. |
| Zip Code / Post<br>Code              | Specify Zip Code or Post Code                                      |

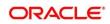

5. For Additional Address Information, expand **Additional Info** on **Address** segment, specify the details of the address. The fields which are marked with asterisk are mandatory. For more information on fields, refer to the field description table.

| Field Name                       | Description                                          |
|----------------------------------|------------------------------------------------------|
| Department                       | Specify the name of the department for the customer. |
| Sub Department                   | Specify the sub-department for the customer.         |
| Building Number                  | Specify the building number.                         |
| Floor                            | Specify the floor for the given address.             |
| Post Box                         | Specify the post box.                                |
| Room                             | Specify the room for the given address.              |
| Town Location<br>Name / Locality | Specify Town Location or Locality Name               |
| District Name                    | Specify the district name.                           |
| Landmark                         | Specify Landmark near address                        |
| Contact Name /<br>Narrative      | Specify Contact Name or Narrative for the address    |
| Street Name                      | Specify the street name.                             |
| Add More                         | Click this button to add another address.            |

#### Table 9: Add Address – Field Description

- 6. Specify the following media details in this data segment:
  - Mobile
  - Phone
  - Email
  - FAX
  - SWIFT

For more information on fields, refer to the field description table.

**NOTE:** The fields, which are marked with an asterisk, are mandatory.

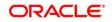

#### Figure 15: Media (Email)

| Media<br>Email FAX Swift Mobile Phone Number |           | Đ        |
|----------------------------------------------|-----------|----------|
| Email Id                                     | Preferred | Action   |
|                                              | *         | <b>*</b> |
| Page 1 of 1 (1 of 1 items) $K < 1 > H$       |           |          |

#### Table 10: Media (Email) – Field Description

| Field Name | Description                                                                 |
|------------|-----------------------------------------------------------------------------|
| Email Id   | Specify the email id of the customer.                                       |
| Preferred  | Specify the preferred email id, in case more than one email id is captured. |
| Action     | If required, select the desired icon to edit/delete the entry.              |

#### Figure 16: Media (FAX)

| ✓ Media Email FAX Swift Mobile Phone | ne Number |            |           | <b>+</b> |
|--------------------------------------|-----------|------------|-----------|----------|
| ISD Code                             | Area Code | Fax Number | Preferred | Action   |
|                                      |           |            | v         |          |
| Page 1 of 1 (1 of 1 items) K         | < 1 > >   |            |           |          |

#### Table 11: Media (Fax) – Field Description

| Field Name | Description                                                                     |
|------------|---------------------------------------------------------------------------------|
| ISD Code   | Specify the ISD code for the FAX number of the customer.                        |
| Area Code  | Specify the area code for the FAX number of the customer.                       |
| Fax Number | Specify the FAX number of the customer.                                         |
| Preferred  | Specify the preferred FAX number, in case more than one FAX number is captured. |
| Action     | If required, select the desired icon to edit/delete the entry.                  |

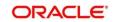

#### Figure 17: Media (Mobile)

| Media<br>Email FAX Swift Mobile Phone Number |               |           | Đ        |
|----------------------------------------------|---------------|-----------|----------|
| ISD Code                                     | Mobile Number | Preferred | Action   |
|                                              |               | v         | <b>É</b> |
| Page 1 of 1 (1 of 1 items) K < 1             | K <           |           |          |

#### Table 12: Media (Mobile) – Field Description

| Field Name    | Description                                                                           |
|---------------|---------------------------------------------------------------------------------------|
| ISD Code      | Specify the ISD code for the mobile number of the customer.                           |
| Mobile Number | Specify the mobile number of the customer.                                            |
| Preferred     | Specify the preferred mobile number, in case more than one mobile number is captured. |
| Action        | If required, select the desired icon to edit/delete the entry.                        |

#### Figure 18: Media (Phone Number)

| Media<br>Email FAX Swift Mobile Phon | e Number                      |              |           | Đ      |
|--------------------------------------|-------------------------------|--------------|-----------|--------|
| ISD Code                             | Area Code                     | Phone Number | Preferred | Action |
|                                      |                               |              | v         | 2      |
| Page 1 of 1 (1 of 1 items) K         | $\langle 1 \rangle \langle 1$ |              |           |        |

#### Table 13: Media (Phone Number) – Field Description

| Field Name   | Description                                                                         |
|--------------|-------------------------------------------------------------------------------------|
| ISD Code     | Specify the ISD code for the phone number of the customer.                          |
| Area Code    | Specify the area code for the phone number of the customer.                         |
| Phone Number | Specify the phone number of the customer.                                           |
| Preferred    | Specify the preferred phone number, in case more than one phone number is captured. |

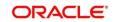

| Field Name | Description                                                    |
|------------|----------------------------------------------------------------|
| Action     | If required, select the desired icon to edit/delete the entry. |

#### Figure 19: Media (SWIFT)

| nail FAX Swift Mobile   | Phone Number   |                |                |                |           |        |
|-------------------------|----------------|----------------|----------------|----------------|-----------|--------|
| usiness Identifier Code | Address Line 1 | Address Line 2 | Address Line 3 | Address Line 4 | Preferred | Action |
|                         |                |                |                |                |           |        |

#### Table 14: Media (SWIFT) – Field Description

| Field Name                          | Description                                                                           |
|-------------------------------------|---------------------------------------------------------------------------------------|
| Business Identifier<br>Code         | Specify the business identifier code of the customer.                                 |
| Address Line 1 to<br>Address Line 4 | Specify the address of the customer in SWIFT format.                                  |
| Preferred                           | Specify the preferred mobile number, in case more than one mobile number is captured. |
| Action                              | If required, select the desired icon to edit/delete the entry.                        |

#### 2.4.1.3 Rating

You can add the details of the credit ratings of the SME customer given by the agencies in the **Add Rating** screen.

#### **Prerequisites:**

The prerequisites are as follows:

- 1. Acquire the enrichment task and select Configure option to enrich the desired SME customer with additional information. For more information, refer to *Onboarding Enrichment*.
- 2. Add the basic information. For more information, refer to Basic Info.
- 3. Add the address details. For more information, refer to *Address*.
- 4. On the Party Details screen, click on the Rating tab. For more information, refer to *Basic Info*.

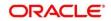

 $\rightarrow$  The **Add Rating** screen is displayed.

| Add Rating    |   |         |   |                       | × |
|---------------|---|---------|---|-----------------------|---|
| Rating Date * | ŧ | Outlook | • | Year Of Rating * 2021 |   |
| Risk Rating   |   |         |   |                       |   |
| S&P           |   |         | > |                       |   |
| Moodys        |   |         | > |                       |   |
| Fitch         |   |         | > |                       |   |
| MOODYS        |   |         | > |                       |   |
| FITCH         |   |         | > |                       |   |
| INTERNAL      |   |         | > |                       |   |
|               |   |         |   | Cance                 | I |

#### To update the credit ratings:

Specify the credit rating details of the SME customer in this section. For more information on fields, refer to the field description table.

**NOTE:** The fields, which are marked with an asterisk, are mandatory.

Table 15: Add Rating – Field Description

| Field Name     | Description                                                                            |
|----------------|----------------------------------------------------------------------------------------|
| Rating Date    | Select the date on which the rating was updated.                                       |
| Outlook        | Specify the credit rating agency output for the customer.                              |
| Year Of Rating | Specify the year of the rating.                                                        |
| Risk Rating    | Specify the credit rating by selecting the rating agency and the corresponding rating. |

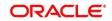

### 2.4.2 Financial Profile

You can add the financial information of the SME customer in the Financial Profile screen.

#### **Prerequisites:**

The prerequisites are as follows:

- 1. Acquire the enrichment task and select **Configure** option to enrich the desired SME customer with additional information. For more information, refer to *Onboarding Enrichment*.
- 2. Add the details in the **Customer Profile** section. For more information, refer to *Customer Profile*.
- 3. On the **Party Details** screen, click on the **Financial Profile** section. For more information, refer to *Basic Info*.
  - → The **Financial Profile** screen is displayed.

#### Figure 21: Financial Profile

| Financial Profile |     |                                               |              | ×                       |
|-------------------|-----|-----------------------------------------------|--------------|-------------------------|
| Year *            | ~ ^ | Operating Profit *<br>v<br>Return On Equity * | Net Profit * | Year Over Year Growth * |
|                   |     |                                               |              | Add Clear Cancel        |

#### To update the financial profile:

Specify the details about the financial profile of the customer. For more information on fields, refer to the field description table.

NOTE: The fields, which are marked with an asterisk, are mandatory.

| Field Name         | Description                                                        |
|--------------------|--------------------------------------------------------------------|
| Year               | Specify the year for which the financial details will be captured. |
| Currency           | Specify the currency for capturing financial details.              |
| Balance Sheet Size | Specify the balance sheet size of the SME for the selected year.   |
| Operating Profit   | Specify the operating profit of the SME for the selected year.     |
| Net Profit         | Specify the net profit of the SME for the selected year.           |

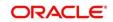

| Field Name            | Description                                             |
|-----------------------|---------------------------------------------------------|
| Year Over Year Growth | Specify the year-on-year growth.                        |
| Return On Investment  | Specify the return on investment for the selected year. |
| Return On Equity      | Specify the return on equity for the selected year.     |
| Return On Asset       | Specify the return on assets for the selected year.     |

#### 2.4.3 Stakeholders

You can add the details about the stakeholder such as authorized signatories, management team, etc. of the business in this section.

#### Prerequisites:

The prerequisites are as follows:

- 1. Acquire the enrichment task and select **Configure** option to enrich the desired SME customer with additional information. For more information, refer to *Onboarding Enrichment*.
- 2. Add the details in the Customer Profile section. For more information, refer to Customer Profile.
- 3. Add the details in the Financial Profile section. For more information, refer to Financial Profile.
- 4. On the **Party Details** screen, click on the **Stakeholder Details** section. For more information, refer to *Basic Info*.
  - → The **Stakeholder Details** screen is displayed.

Figure 22: Stakeholder Details

| Party Details  |   | Stakeholde   | er Details      |              |                |               |             |                 |              |                     |              |             |               |    |
|----------------|---|--------------|-----------------|--------------|----------------|---------------|-------------|-----------------|--------------|---------------------|--------------|-------------|---------------|----|
| stomer Profile | > | Owners (0)   | Authorized Sigr | natories (0) | Guarantors (0) | Suppliers (1) | Bankers (0) | Insurers (0)    | Buyers (0) M | lanagement Team (0) | Sponsors (0) | Debtors (0) | Creditors (0) | Ac |
| ancial Profile |   | +            |                 |              |                |               |             |                 |              |                     |              |             |               |    |
| keholders      |   | Party Type   |                 | CIF/Party Id | ł              | Name          | ID          | /Registration N | umber        |                     | Is Customer  |             | Action        |    |
|                |   | No data to d | isplay.         |              |                |               |             |                 |              |                     |              |             |               |    |
| rts            |   |              |                 |              |                |               |             |                 |              |                     |              |             |               |    |
|                |   |              |                 |              |                |               |             |                 |              |                     |              |             |               |    |
|                |   |              |                 |              |                |               |             |                 |              |                     |              |             |               |    |
|                |   |              |                 |              |                |               |             |                 |              |                     |              |             |               |    |
|                |   |              |                 |              |                |               |             |                 |              |                     |              |             |               |    |
|                |   |              |                 |              |                |               |             |                 |              |                     |              |             |               |    |
|                |   |              |                 |              |                |               |             |                 |              |                     |              |             |               |    |
|                |   |              |                 |              |                |               |             |                 |              |                     |              |             |               |    |
|                |   |              |                 |              |                |               |             |                 |              |                     |              |             |               |    |
|                |   |              |                 |              |                |               |             |                 |              |                     |              |             |               |    |
|                |   |              |                 |              |                |               |             |                 |              |                     |              |             |               |    |
|                |   |              |                 |              |                |               |             |                 |              |                     |              |             |               |    |
|                |   |              |                 |              |                |               |             |                 |              |                     |              |             |               |    |

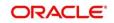

Stakeholders' detail is necessary for the bank to ascertain the credibility of the business. Stakeholders to a customer can be either of the following:

- An existing customer of the Bank
- An existing party that is not a customer but is a stakeholder to another customer of the bank
- A new party, which is neither a customer nor an existing party (stakeholder)

Following stakeholder types are supported for the SME customer:

- Owners
- Authorized Signatories Signature can be uploaded for Authorized Signatories.
- Guarantors
- Suppliers
- Bankers
- Insurers
- Buyers
- Management Team
- Sponsors
- Debtors
- Creditors
- Advisor
- Auditors

#### NOTE:

- User should have required access to add a party within a customer access group as relationship. For more details, refer **Oracle Banking Party Configuration User Guide**.
- User should have required Personal Identifiable Information (PII) access to add individual stakeholders, if PII fields are configured. For more details, refer Oracle Banking Party Configuration User Guide.

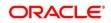

#### To update the stakeholder details:

- 1. On the **Stakeholder Details** screen, select the corresponding stakeholder button on top of the screen, and click the 🔹 icon.
  - → The Add New Owners screen is displayed.

#### Figure 23: Add New Owners

| Add New Owners                                          | x                                                             |
|---------------------------------------------------------|---------------------------------------------------------------|
| Enter existing CIF/Party Id or Select from the recently | added stakeholders or Click Next to onboard a new stakeholder |
| Enter CIF/Party Id:                                     |                                                               |
| Q                                                       |                                                               |
| OR<br>Select Recently Added Stakeholder:                |                                                               |
| v                                                       |                                                               |
|                                                         |                                                               |
|                                                         | Next Cancel                                                   |

- 2. On the Add New Owners screen:
  - Specify the existing CIF if the stakeholder is an existing customer.
  - Specify the existing Party Id if the stakeholder is an existing party but not a customer (or) select from the list of the recently added stakeholders to the same application.

**NOTE:** If CIF/Party Id is not known, click the search icon to launch the **Search Party** screen and select from the list of values.

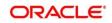

Figure 24: Search Party – Individual

| earch Party                   |                             |                        |                    |
|-------------------------------|-----------------------------|------------------------|--------------------|
| Individual 🔿 Non-Individual   |                             |                        |                    |
| irst Name                     | Middle Name                 | Last Name              | Date of Birth      |
|                               |                             |                        |                    |
| Jnique Id                     | Mobile Number               | Email                  |                    |
|                               |                             |                        |                    |
| Fetch Clear                   |                             |                        |                    |
|                               |                             |                        |                    |
| Stakeholder Type CIF First Na | me Middle Name Last Name DO | B Id Type Unique Id Pa | rty Id Is Customer |
| No data to display.           |                             |                        |                    |
|                               |                             |                        |                    |
| Page 1 of 0 (1-0 of 0 items   | ) к < > >                   |                        |                    |
|                               |                             |                        |                    |
|                               |                             |                        |                    |

#### Figure 25: Search Party – Non-Individual

| Search Party                                          |                                  |                   |          | ×     |
|-------------------------------------------------------|----------------------------------|-------------------|----------|-------|
| O Individual   Non-Individual                         |                                  |                   |          |       |
| Business/Organization Name                            | Registration Number              | Registration date | Email    |       |
|                                                       |                                  |                   | <b>m</b> |       |
| Stakeholder Type CIF First Nam<br>No data to display. | e Middle Name Last Name Party Ic | Is Customer       |          |       |
| Page 1 of 0 (1 - 0 of 0 items)                        | к < > м                          |                   |          |       |
|                                                       |                                  |                   |          | Close |

- 3. After you specify the CIF/Party Id for the existing customer, Click Next.
- 4. The **Add New Owners** screen is displayed to add a relationship-specific attribute for the stakeholder.
- 5. If the stakeholder is new to the Bank, then click **Next** without entering CIF/Party Id.
- 6. The Add New Owners screen is displayed to capture details for the new stakeholder.

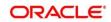

| Title* First Name* Middle Name Last Name* Short Name   Maiden Name Name In Local Language Date of Birth* Gender*   Marital Status Customer Category * D Type* Unique ID *   Customer Segment Customer Access Group Details of Special Need Remarks for Special Need   Relationship Manager ID Staff Upload Photo Last Name **   Staff Upload Photo Last Name ** Resident Status   Country of residence Nationality * Cttrenship by * Resident Status   Preferred Currency * Q * *   Building Name * Location * Preferred Currency *   State * Country Code * Store Name *                                                                                                    | I Basic lino & Citizenship I Basic lino & Citizenship I Basic lino & Citize                                                                                      | *     |
|----------------------------------------------------------------------------------------------------|----------------------------------------------------------------------------------------------------|-------|
| Maiden Name   Maiden Name   Marital Status   Customer Category   Customer Category   Preferred Currency*   Customer   Customer   Customer   Customer   Preferred Currency*   Customer   Customer   Customer   Customer   Customer   Customer   Customer   Customer   Customer   Customer   Custom                                                                                                    | Title     First Name     Middle Name     Last Name     Short Name       Maiden Name     Name In Local Language     Date of Birth     Gender       Mairital Status     Customer Category     ID Type     Unique ID       Customer Segment     Customer Access Group     Details of Special Need     Remarks for Special Need       Relationship Manager ID     Staff     Upload     Ploto     Upload       Birth Country     Nationality     Gitzenship by*     Resident Status       Country of residence     Preferred Language     Preferred Currency     Resident Status                                                                                                    | *     |
| Maiden Name   Maiden Name   Maiden Name   Maida Status*   Customer Category*   D Type*   D Type*                                                                                                    | Maiden Name Maiden Name Name In Local Language Date of Birth Gender* Unique ID Unique ID Unique ID Unique ID Unique ID Unique ID Customer Category* D Type* Unique ID Relationship Manager ID Staff Upload Maximum file size is 100kb Birth Country* Nationality* Gender* Relationship by* Relationship by* Relationship                                                                                      | ¥     |
| Marital Status   Marital Status   Customer Gegment   Customer Access Group   Details of Special Need   Staff   Customer Access Group   Details of Special Need   Staff   Customer Access Group   Details of Special Need   Staff   Customer Access Group   Details of Special Need   Staff   Customer Access Group   Details of Special Need   Staff   Customer Access Group   Details of Special Need   Staff   Customer Access Group   Details of Special Need   Staff   Customer Access Group   Details of Special Need   Staff   Customer Access Group   Details of Special Need   Staff   Customer Access Group   Details of Special Need   Staff   Customer Calls   Customer Calls   Cus                                                                                                    | Marital Status Customer Category Unique ID Unique ID Uni                                                                                      | Y     |
| Marital Status   Marital Status   Customer Gegment   Customer Access Group   Details of Special Need   Staff   Customer Access Group   Details of Special Need   Staff   Customer Access Group   Details of Special Need   Staff   Customer Access Group   Details of Special Need   Staff   Customer Access Group   Details of Special Need   Staff   Customer Access Group   Details of Special Need   Staff   Customer Access Group   Details of Special Need   Staff   Customer Access Group   Details of Special Need   Staff   Customer Access Group   Details of Special Need   Staff   Customer Access Group   Customer Access Group   Details of Special Need   Staff   Customer Access Group   Customer Access Group   Details of Special Need   Staff   Customer Access Group   Customer Access Group <td>Marital Status<br/>Marital Status<br/>Customer Access Group<br/>Customer Access Group<br/>Customer Access Grou</td> <td>v</td> | Marital Status<br>Marital Status<br>Customer Access Group<br>Customer Access Group<br>Customer Access Grou | v     |
| Customer Segment   Customer Access Group   Relationship Manager ID   Staff   Upload Photo   Upload Photo   Upload Photo   Maximum file size is 100kb   Birth Country *   Nationality *   Preferred Language *   Preferred Currency *   Address   Stafe *   Country Code *   Stafe *   Country Code *   Stafe *   Country Code *   Stafe *   Country Code *   Stafe *   Stafe *                                                                                                    | Customer Segment     Customer Access Group     Details of Special Need     Remarks for Special Need       Relationship Manager ID     Staff     Upload Photo     Image: 100kb       Birth Country *     Nationality *     Citizenship by *     Resident Status       Country of residence     Preferred Language *     Preferred Currency *                                                                                                    |       |
| Customer Segment       Customer Access Group       Details of Special Need       Remarks for Special Need         Relationship Manager ID       Staff       Upload Photo         Birth Country*       Nationality*       Citzenship by*       Resident Status         Country of residence       Preferred Language*       Preferred Currency*       Image: Country *         Address       Country Code*       Street Name*       Country Code*       Stop *         State       Country Code*       Stop *       Country Code*       Stop *         State       Country Code*       Stop *       Stop *       Stop *         Mainum III D*       Contry Code*       Stop *       Nationality *       City *                                                                                                    | Customer Segment Customer Access Group Details of Special Need Remarks for Special Need Remarks for Special Need Customer Access Group Customer Access Group Customer Access Gro                                                                                      |       |
| Relationship Manager ID     Relationship Manager ID     Staff     Upload Photo   Lupload   Maximum file size is 100kb     Birth Country*     Nationality*     Country of residence     Preferred Language*        Preferred Language*        Preferred Currency*     Location *     Preferred Currency*     Location *     Preferred Language*     Preferred Currency*     Location *     Staff     Location *     Preferred Currency *     Location *     Preferred Currency *     Location *     Preferred Currency *     Location *     Preferred Currency *     Location *     Preferred Currency *     Location *     Preferred Currency *     Location *     Preferred Currency *     Location *     Preferred Currency *     Location *     Preferred Currency *     Location *     Preferred Currency *     Location *     Preferred Currency *     Location *     Staff   Location * <td>Relationship Manager ID Staff Upload Photo  Relationship Manager ID Staff Upload  Maximum file size is 100kb  Birth Country Country of residence Preferred Language  Preferred Currency</td> <td></td>                                                                                                    | Relationship Manager ID Staff Upload Photo  Relationship Manager ID Staff Upload  Maximum file size is 100kb  Birth Country Country of residence Preferred Language  Preferred Currency                                                                                                    |       |
| Relationship Manager ID Staff Upload Maximum file size is 100kb Bith Country Address Address State Location Street Name Location Street Name Location Street                                                                                                    | Relationship Manager ID Staff Upload Photo Lupload Photo Lupload Photo L                                                                                      |       |
| Image: Street Name*     Location*     Preferred     Location*     Preferred     Location*     Location*     Location*     Location*     Location*     Location*     Location*     Location*     Location*     Location*     Location* <                                                                                                    | Image: Country of residence     Nationality     Citizenship by     Resident Status       Country of residence     Preferred Language     Preferred Currency     Preferred Currency                                                                                                    |       |
| Maximum file size is 100kb       Birth Country *     Nationality *     Citizenship by *     Resident Status       Country of residence     Preferred Language *     Preferred Currency *     Image: Country of residence     Image: Country of residence     Image: Country of re                                                                                                    | Maximum file size is 100kb       Birth Country     Nationality     Citizenship by     Resident Status       Country of residence     Preferred Language     Preferred Currency                                                                                                    |       |
| Country of residence     Preferred Language*     Preferred Currency*       Address     Verferred Language*     Preferred Currency*       Address     Verferred Language*     Preferred Currency*       Building Name*     Location *     Preferred       State *     State *     Country Code *       State *     Country Code *     Zip Code       ID *     ISD * Contact Number *     Narrative                                                                                                    | Country of residence Preferred Language * Preferred Currency *                                                                                                    |       |
| Country of residence Country of residence Preferred Language* Preferred Currency*  Address Address Location* Location* Preferred Location* Country Code* Locatity Locatity Loc                                                                                                    | Country of residence Preferred Language * Preferred Currency *                                                                                                    |       |
| Image: Control of the second second secon                                                                                                    |                                                                                                    | Ψ.    |
| Address       Address Type *     Location *       Preferred       Building Name *       Street Name *       Country Code *       Zip Code       ISD *       Contact Number *       Narrative                                                                                                    | Q → Q                                                                                                    |       |
| Building Name*     Street Name*     Locality     City*       State*     Country Code*     Zip Code     ISD * Mobile Number*       Fmail ID *     ISD * Contact Number*     Narrative                                                                                                    |                                                                                                    |       |
| Building Name*     Street Name*     Locality     City*       State*     Country Code*     Zip Code     ISD * Mobile Number*       Email ID *     ISD * Contact Number*     Narrative                                                                                                    | I Address                                                                                                    |       |
| Building Name *     Street Name *     Locality     City *       State *     Country Code *     Zip Code     ISD *     Mobile Number *       Email ID *     ISD *     Contact Number *     Arrative                                                                                                    | Address Type * Location * Preferred                                                                                                    | _     |
| State * Country Code * Zip Code ISD * Mobile Number *<br>Contact Number * Narrative                                                                                                    | • a O                                                                                                    | Del   |
| Contact Number *         Narrative                                                                                                    | Building Name * Locality City *                                                                                                    |       |
| Contact Number *         Narrative                                                                                                    | State * Country Code * Zip Code ISD * Mobile Num                                                                                                    | ber * |
|                                                                                                    |                                                                                                    |       |
| + ISD                                                                                                    | Email ID * ISD * Contact Number * Narrative                                                                                                    |       |
|                                                                                                    | + <i>ISD</i>                                                                                                    |       |

#### Figure 26: Add New Owners

a. On the **Add New Owners** screen, specify the details of the new stakeholder. For more information on fields, refer to the field description table.

**NOTE:** The fields, which are marked with an asterisk, are mandatory.

Table 17: Add New Owners – Field Description

| Field Name                  | Description                                            |
|-----------------------------|--------------------------------------------------------|
| Stakeholder Type            | Select the stakeholder type from the drop-down values. |
| Basic Info &<br>Citizenship | Specify the fields under this segment.                 |
| Title                       | Select the title from the drop-down values.            |
| First Name                  | Specify the first name of the new stakeholder.         |
| Middle Name                 | Specify the middle name of the new stakeholder.        |

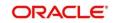

| Field Name               | Description                                                                                         |
|--------------------------|----------------------------------------------------------------------------------------------------|
| Last Name                | Specify the last name of the new stakeholder.                                                       |
| Short Name               | Specify the short name of the new stakeholder.                                                      |
| Maiden Name              | Specify the maiden name of the new stakeholder.                                                     |
| Date of Birth            | Select the date of birth of the new stakeholder.                                                    |
| Gender                   | Select the gender from the drop-down values.                                                        |
| Marital Status           | Select the marital status from the drop-down values.                                                |
| Customer Category        | Click the search icon and select the customer category from the list of values.                     |
| Customer Segment         | Select the customer segment from the drop-down values.                                              |
|                          | Click search icon and select the customer access group for the party.                               |
| Customer Access<br>Group | <b>Note:</b> User should have required access to onboarding a party within a customer access group. |
|                          | For more details, refer Oracle Banking Party Configuration User Guide.                              |
| ІД Туре                  | Select the ID type from the drop-down values.                                                       |
| Unique ID                | Specify the unique ID of the new stakeholder.                                                       |
| Upload Photo             | Upload the photo of the new stakeholder.                                                            |
| Birth Country            | Click the search icon and select the birth country from the list of values.                         |
| Nationality              | Click the search icon and select the nationality of the stakeholder from the list of values.        |
| Citizenship By           | Select the 'Citizenship By' from the drop-down values.                                              |

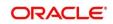

| Field Name              | Description                                                                                  |
|-------------------------|----------------------------------------------------------------------------------------------|
| Residential Status      | Select the residential status from the drop-down values.                                     |
| Country of<br>Residence | Click the search icon and select the country from the list of values.                        |
| Preferred Language      | Select the preferred language from the drop-down values.                                     |
| Preferred Currency      | Click the search icon and select a preferred currency from the list of values.               |
| Address                 | Specify the fields under this segment.                                                       |
| Address Type            | Select the address type from the drop-down values.                                           |
| Location                | Select the Location from the list of values. This pertains to a particular area in a country |
| Building Name           | Specify the building name of the new stakeholder.                                            |
| Street Name             | Specify the street name of the new stakeholder.                                              |
| Locality                | Specify the locality of the new stakeholder.                                                 |
| City                    | Specify the city of the new stakeholder.                                                     |
| State                   | Specify the state of the new stakeholder.                                                    |
| Country Code            | Click the search icon and select country code from the list of values.                       |
| Zip Code                | Specify the zip code of the address.                                                         |
| Mobile Number           | Specify the mobile number of the new stakeholder.                                            |
| Email ID                | Specify the email Id of the new stakeholder.                                                 |
| Contact Number          | Specify the contact number of the new stakeholder.                                           |
| Narrative               | Specify the description for the new stakeholder.                                             |

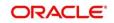

- b. Click Next.
- 7. The Add New Owners KYC screen is displayed.

Figure 27: Add New Owners - KYC

| Add New | Owners                                           |                                                        |                               | ×                    |
|---------|--------------------------------------------------|--------------------------------------------------------|-------------------------------|----------------------|
|         |                                                  |                                                        |                               |                      |
| Addre   | ss Verification is yet to be completed<br>Verify | Identity Verification is yet to be completed<br>Verify | SDN Check yet to be completed |                      |
|         |                                                  |                                                        |                               | Previous Next Cancel |

c. On the Add New Owners – KYC screen, update the KYC Details.

NOTE: This step is optional

- 8. After updating the KYC details, click **Next** 
  - → The Add New Owners screen is displayed to capture relationship-specific attributes for the stakeholder

Figure 28: Add New Owners – Capture relationship-specific attribute

| Add New Owne       | rs                   |               |        |         |           |             |  |            | ×    |
|--------------------|----------------------|---------------|--------|---------|-----------|-------------|--|------------|------|
| 0                  | Type<br>Non Customer | Date of birth | Gender | Id Type | Unique Id | Citizenship |  |            |      |
| Ownership Percen   | tage *               |               |        |         |           |             |  |            |      |
| Associated Since 3 |                      |               |        |         |           |             |  |            |      |
|                    | <b></b>              |               |        |         |           |             |  |            |      |
|                    |                      |               |        |         |           |             |  | Submit Car | ncel |

9. On the **Add New Owners** screen, specify the fields. For more information on fields, refer to the field description table.

NOTE: The fields, which are marked with an asterisk, are mandatory.

| Table 18: | Financial | Profile - | Field | Description |
|-----------|-----------|-----------|-------|-------------|
|-----------|-----------|-----------|-------|-------------|

| Field Name           | Description                                                              |
|----------------------|--------------------------------------------------------------------------|
| Ownership Percentage | Specify the ownership percentage value.                                  |
| Associated Since     | Specify the date from which the stakeholder is associated with the bank. |

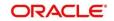

#### 10. Click Submit.

→ The stakeholder will be linked to the customer being onboarded and displayed on the Stakeholder Details screen.

| Party Details Stakeholder Details   Customer Profile >   Finarcial Profile •   ** **     Stakeholders Party Type   If Individual Image   ** Individual     ** **     ** **     ** **     ** **     ** **     ** **     ** **     ** **     ** **     ** **     ** **     ** **     ** **     ** **     ** **     ** **     ** **        ** ** <th>ABC Industries Pvt Ltd</th> <th></th> <th></th> <th></th> <th></th> <th></th> <th></th> <th></th> <th></th> <th></th> <th></th> <th></th> <th></th>                                                                                                    | ABC Industries Pvt Ltd |                                |                           |                |               |             |              |            |         |               |              |         |         |
|----------------------------------------------------------------------------------------------------|------------------------|--------------------------------|---------------------------|----------------|---------------|-------------|--------------|------------|---------|---------------|--------------|---------|---------|
| Financial Profile     Image: ClF/Party Id     Name     ID/Registration Number     Is Customer     Action       Stakeholders     Individual     Image: ClF/Party Id     Name     ID/Registration Number     Is Customer     Action       Assets     Individual     Image: ClF/Party Id     Image: ClF/Party Id | Party Details          | Stakeholder                    | Details                   |                |               |             |              |            |         |               |              |         |         |
| Stakeholders         Party Type         CIF/Party Id         Name         ID/Registration Number         Is Customer         Action           Assets         4 Individual         1         1         1         1         1         1         1         1         1         1         1         1         1         1         1         1         1         1         1         1         1         1         1         1         1         1         1         1         1         1         1         1         1         1         1         1         1         1         1         1         1         1         1         1         1         1         1         1         1         1         1         1         1         1         1         1         1         1         1         1         1         1         1         1         1         1         1         1         1         1         1         1         1         1         1         1         1         1         1         1         1         1         1         1         1         1         1         1         1         1         1         1 <td< th=""><th>Customer Profile &gt;</th><th>Owners (1) At</th><th>uthorized Signatories (0)</th><th>Guarantors (0)</th><th>Suppliers (0)</th><th>Bankers (0)</th><th>Insurers (0)</th><th>Buyers (0)</th><th>Managen</th><th>nent Team (0)</th><th>Sponsors (0)</th><th>Debtors</th><th>(0) Cre</th></td<>                                         | Customer Profile >     | Owners (1) At                  | uthorized Signatories (0) | Guarantors (0) | Suppliers (0) | Bankers (0) | Insurers (0) | Buyers (0) | Managen | nent Team (0) | Sponsors (0) | Debtors | (0) Cre |
| sees 4 Individual No C 1                                                                                                    | inancial Profile       | +                              |                           |                |               |             |              |            |         |               |              |         |         |
|                                                                                                    | akeholders             | Party Type                     | CIF/Party Id              | N              | lame          | ID/Registra | ition Number |            |         | Is Customer   |              | Action  |         |
| Ownership Percentage: 80% Associated Since: 2018-11-09                                                                                                    | sets                   | <ul> <li>Individual</li> </ul> |                           |                |               |             |              |            |         | No            |              | 8       |         |
|                                                                                                    |                        |                                |                           |                |               |             |              |            |         |               |              |         |         |

Figure 30: New Stakeholder Added

**NOTE:** If the stakeholder is an existing customer or an existing Party, then the linkage is based on the CIF/Party Id. In case a new stakeholder is being added, the system will generate a Party Id for the newly added stakeholder. This Party Id is used to establish a link between the new customer and stakeholder.

### 2.4.4 Signature Upload

You can add/upload Signatures of the Authorized Signatories while adding the details of the Authorized Signatories.

| New Authoriz | ed Signatories |         |        |
|--------------|----------------|---------|--------|
|              |                |         |        |
| 9            |                |         |        |
|              |                |         |        |
| <b>1</b>     |                |         |        |
| T            |                |         |        |
| Signature ID | Signature      | Remarks | Action |

#### Figure 31: Add New Authorized Signatories

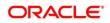

- 1. On the **Signatures** screen, click the 🛨 icon.
  - $\rightarrow$  The **Add Signature** pop-up screen is displayed.

#### Figure 29: Add Signatures

| Add Signature                               |   |                    |         | ×          |
|---------------------------------------------|---|--------------------|---------|------------|
| Upload Signature *                          |   | Uploaded Signature | Remarks |            |
| Drag and Drop<br>Select or drop files here. | + |                    |         |            |
|                                             |   |                    |         | Add Cancel |

- 2. On the **Add Signature** screen, upload the customer's signature. For more information on fields, refer to the field description table.
  - User can upload up to 5 signatures of a customer
  - PNG & JPEG file formats are supported
  - On approval signature will be handed off to CIF (FCUBS).

**NOTE:** The fields, which are marked with an asterisk, are mandatory.

| Table 19: Add Signature - | - Field Description |
|---------------------------|---------------------|
|---------------------------|---------------------|

| Field              | Description                                                                                                    |
|--------------------|----------------------------------------------------------------------------------------------------|
| Upload Signature   | Drag and drop the signature file or click on <b>Select or drop</b><br><b>files here</b> to browse and upload the signature from the local<br>system. |
| Uploaded Signature | Displays the uploaded signature.                                                                                                    |
| Remarks            | Specify the remarks related to the signature.                                                                                                    |

3. Click Add to add the signature.

 $\rightarrow$  The added signature is displayed on the **Signatures** screen.

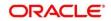

#### Figure 30: Add Signatures

| Add New Authorized | Signatories |         | ×                      |
|--------------------|-------------|---------|------------------------|
| 0                  |             |         |                        |
| Signature ID       | Signature   | Remarks | Action                 |
| Syndicity          | Ill of an 3 |         |                        |
|                    |             |         | Previous Submit Cancel |

## 2.4.5 Assets

You can add the details about the assets of the SME customer in the Assets screen.

#### **Prerequisites:**

The prerequisites are as follows:

- 1. Acquire the enrichment task and select **Configure** option to enrich the desired SME customer with additional information. For more information, refer to *Onboarding Enrichment*.
- 2. Add the details in the Customer Profile section. For more information, refer to Customer Profile.
- 3. Add the details in the Financial Profile section. For more information, refer to Financial Profile.
- 4. Add the details in the **Stakeholders** section. For more information, refer to **Stakeholders**.
- 5. On the **Party Details** screen, click on the **Assets** section. For more information, refer to *Basic Info*.

→ The **Assets** screen is displayed.

#### Figure 31: Assets

| Assets |         |             | ×                |
|--------|---------|-------------|------------------|
| Name * | Value * | Description |                  |
|        |         |             | Add Clear Cancel |

#### To update the assets details:

Specify the details about the assets of the SME customer. For more information on fields, refer to the field description table.

**NOTE:** The fields, which are marked with an asterisk, are mandatory.

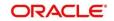

#### Table 20: Assets – Field Description

| Field Name  | Description                                                          |
|-------------|----------------------------------------------------------------------|
| Name        | Specify the name for the asset.                                      |
| Value       | Specify the currency and value of the asset.                         |
| Description | Specify the description of the details of the assets being captured. |

On click of **Submit**, a message is displayed and Task will be submitted to **Free Task** 

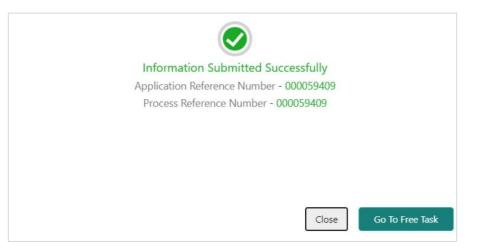

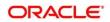

## 2.5 Review

In this stage, the final reviewer reviews the customer details and moves the task to the Approval stage if the details are appropriate. If the details are inappropriate, the reviewer can send the task back to the previous stage.

- 1. To acquire and edit the Review task, navigate to **Tasks > Free Tasks**.
  - → The system displays the **Free Tasks** screen.

#### Figure 32: Free Tasks

|   | C Refresh   | 🗢 Acquire  | 🚦 Flow Diagram         |                          |                    |                       |                  |        |                       |
|---|-------------|------------|------------------------|--------------------------|--------------------|-----------------------|------------------|--------|-----------------------|
| l | Action      | Priority   | Process Name           | Process Reference Number | Application Number | Stage                 | Application Date | Branch | Customer Number       |
| ĺ | Acquire & E | Medium     | Corporate Onboarding   | PD000212390083           | P1Y000212.000005   | KYC                   | 21-08-27         | 000    | PT 900 (21 21 50) (21 |
|   | Acquire & E | Medium     | Retail Party Amendment | 12030212232060           | APP212371403       | Review                | 21-08-25         | 000    | 00404-0               |
|   | Acquire & E | Medium     | SME Onboarding         | 77Y000212370042          | P120021232082      | Manual Retry          | 21-08-24         | 000    | PTy000212370012       |
|   | Acquire & E | Medium     | Retail Party Amendment | PTY000212237\$68         | APR212121402       | Manual Retry          | 21-08-25         | 000    | 004843                |
|   | Acquire & E | Medium     | Retail Onboarding      | PD000212360016           | STP1.54P1003474    | Onboarding Enrichment | 70-01-01         | 000    | PLV000212100016       |
|   | Acquire & E | Medium     | Retail Onboarding      | 1500021238-015           | STP 12APP003494    | Onboarding Enrichment | 70-01-01         | 000    | P1V000212360015       |
|   | Acquire & E | Medium     | Retail Onboarding      | PTY0002123600-4          | STP1259400.0144    | KYC MANUAL RETRY      | 70-01-01         | 000    | PTy000212360014       |
|   | Acquire & E | Medium     | Retail Onboarding      | PTY000212360013          | STR12A88003484     | Manual Retry          | 70-01-01         | 000    | PTV000212360013       |
|   | Acquire & E | Medium     | Corporate Onboarding   | PD000212360004           | P120002123N-004    | Recommendation        | 21-08-24         | 000    | PTVC0CP12CE00C4       |
|   | Acquire & E | Medium     | Retail Onboarding      | P19000212380974          | STP2/TEST000000    | Manual Retry          | 70-01-01         | 000    | PTv000212859974       |
|   | Acquire & E | Medium     | Retail Onboarding      | PTY000312865960          | STP-11151085955    | Manual Retry          | 70-01-01         | 000    | PTy0002123599.00      |
|   | Acquire & E | Medium     | Retail Onboarding      | PTY000212803952          | P1Y000212.06952    | Review                | 21-08-24         | 000    | PTy000212869052       |
|   | Acquire & E | Medium     | Retail Onboarding      | PD000212364951           | PTY000212863931    | Manual Retry          | 21-08-24         | 000    | PT VC0C212C(599151    |
|   | A           | A. A. a. M | nucl outcould a        | 07000343360050           | 0700004000000      | outrouter factories   | 34.00.34         | 000    | DTV000343300000       |

- 2. On Free Tasks screen, select the required task, and click Acquire and Edit.
  - $\rightarrow$  The system displays the **Review** page.

#### Figure 33: SME – Review

|                                   |                 |                |                  |             |                   | i IV Documer      | nts a <sup>it</sup> × |
|-----------------------------------|-----------------|----------------|------------------|-------------|-------------------|-------------------|-----------------------|
| <ul> <li>Party Details</li> </ul> | Party Details   |                |                  |             |                   |                   | Screen ( 1 / 3)       |
| Review                            | ALC Enterprises |                |                  |             |                   |                   |                       |
| Comments                          |                 |                |                  |             |                   |                   | II II 12              |
|                                   | Party Id        | Name           | Demographic Type | Entity Type | Organization Type | Other Information | Action                |
|                                   | Primarovosnak   | ADC Integrates | Domestic         | Pvt Ltd     |                   | 🚱 🖪 💟 🏥 🤶         |                       |
|                                   |                 |                |                  |             |                   |                   |                       |
|                                   |                 |                |                  |             |                   |                   |                       |

3. Right-click on the icon in the tree view and select the view option or click on the Party Id hyperlink in List or table view to view details captured for the SME.

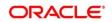

- 4. After reviewing the customer information, click **Next**.
  - → The system displays the **Review Review Comments** page.

#### Figure 34: Review – Review Comments

| Party Details |                                                                            | Screen ( 2 / 3) |
|---------------|----------------------------------------------------------------------------|-----------------|
| Review        | Review Comments *                                                          |                 |
| Comments      | Review customer details. Requesting final approval to onboard the customer |                 |
| Comments      |                                                                            |                 |
|               |                                                                            |                 |
|               |                                                                            |                 |
|               |                                                                            |                 |
|               |                                                                            |                 |
|               |                                                                            |                 |
|               |                                                                            |                 |
|               |                                                                            |                 |
|               |                                                                            |                 |
|               |                                                                            |                 |
|               |                                                                            |                 |
|               |                                                                            |                 |
|               |                                                                            |                 |
|               |                                                                            |                 |
|               |                                                                            |                 |
|               | Hold Back Next Save & Close                                                | Cancel          |

- 5. Specify the Review Comments and Click Next.
  - $\rightarrow$  The system displays the **Overall Review Comments** page.

#### Figure 35: Review – Overall Comments

| Party Details | Review Screen (2/3)                                                        |
|---------------|----------------------------------------------------------------------------|
| Review        | Review Comments *                                                          |
| Comments      | Review customer details. Requesting final approval to onboard the customer |
| Comments      |                                                                            |
|               |                                                                            |
|               |                                                                            |
|               |                                                                            |
|               |                                                                            |
|               |                                                                            |
|               |                                                                            |
|               |                                                                            |
|               |                                                                            |
|               |                                                                            |
|               |                                                                            |
|               |                                                                            |
|               |                                                                            |
|               |                                                                            |
|               |                                                                            |
|               |                                                                            |
|               | Hold Back Next Save & Close Cancel                                         |

- 6. Specify the overall comments for the **Review** stage and click **Next**.
- 7. On click of **Submit**, a message is displayed, and Task will be submitted to **Free Task**.

| $\bigcirc$                               |
|------------------------------------------|
| Information Submitted Successfully       |
| Application Reference Number - 000059409 |
| Process Reference Number - 000059409     |
|                                          |
|                                          |
|                                          |
|                                          |
|                                          |
| Close Go To Free Task                    |

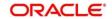

# 2.6 Recommendation

In this stage, the Recommending user reviews the progress done so far and provides recommendations for each of the data segments with a decision as approve/reject. The approver also has an option to validate of the captured details are as per Bank's policy or not and if there are any steps required to mitigate the risk.

- **NOTE:** For Recommendation stage, more than one user can be configured to Recommend the Party Onboarding Application. For more details, refer **Party Onboarding Configuration User Guide**
- 1. To acquire and edit the Review task, navigate to Tasks. Under Tasks, click Free Tasks.
  - $\rightarrow$  The system displays the **Free Tasks** screen.

#### Figure 36: Free Tasks

| C Refresh   | 🗢 Acquire | 👯 Flow Diagram         |                          |                    |                         |                  |        |                         |
|-------------|-----------|------------------------|--------------------------|--------------------|-------------------------|------------------|--------|-------------------------|
| Action      | Priority  | Process Name           | Process Reference Number | Application Number | Stage                   | Application Date | Branch | Customer Number         |
| Acquire & E | Medium    | Corporate Onboarding   | PD000212390003           | P12000212.000005   | KYC                     | 21-08-27         | 000    | P1 900 (21 21 90 (00 P1 |
| Acquire & E | Medium    | Retail Party Amendment | 12030212232068           | APR212371403       | Review                  | 21-08-25         | 000    | 00404.1                 |
| Acquire & E | Medium    | SME Onboarding         | 77Y000212870042          | PIP0021232302      | Manual Retry            | 21-08-24         | 000    | PTy000212370012         |
| Acquire & E | Medium    | Retail Party Amendment | PTY000212237\$68         | APR212121402       | Manual Retry            | 21-08-25         | 000    | 004843                  |
| Acquire & E | Medium    | Retail Onboarding      | PD000212360016           | STP1.54P1003424    | Onboarding Enrichment   | 70-01-01         | 000    | PLV000212100016         |
| Acquire & E | Medium    | Retail Onboarding      | 1500021238-015           | STP12AP2008494     | Onboarding Enrichment   | 70-01-01         | 000    | PTW00212360015          |
| Acquire & E | Medium    | Retail Onboarding      | PTY0002123600-4          | ST#12A8400.034     | KYC MANUAL RETRY        | 70-01-01         | 000    | PTV000212350014         |
| Acquire & E | Medium    | Retail Onboarding      | PTY000212360013          | STR12ARADD3484     | Manual Retry            | 70-01-01         | 000    | PTy000212360013         |
| Acquire & E | Medium    | Corporate Onboarding   | PD00021236-004           | P120002123N-004    | Recommendation          | 21-08-24         | 000    | PT VOX CP1.40600041     |
| Acquire & E | Medium    | Retail Onboarding      | PP000212380974           | STP2/TEST000000    | Manual Retry            | 70-01-01         | 000    | PTy000212869974         |
| Acquire & E | Medium    | Retail Onboarding      | PTY000312365960          | STP-11151065955    | Manual Retry            | 70-01-01         | 000    | PTy000212309900         |
| Acquire & E | Medium    | Retail Onboarding      | PTY000212803952          | P1Y00212365952     | Review                  | 21-08-24         | 000    | PTy000212369052         |
| Acquire & E | Medium    | Retail Onboarding      | PD020212364951           | PTY000212862931    | Manual Retry            | 21-08-24         | 000    | PLVC0C0120599151        |
| A           | A. A      | nast outcould          | 07000343300000           | 07000014000000     | All and a second second | 24.00.24         | 000    | DT/000242200050         |

- 2. On Free Tasks screen, select the required task, and click Acquire and Edit.
  - $\rightarrow$  The system displays the **Recommendation Customer Summary** page.

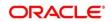

#### Figure 37: SME – Recommendation

| Recommendation - PTY210           | /06804          |                |                  |             |                   | i Nocumen         | ts a <sup>st</sup> × |
|-----------------------------------|-----------------|----------------|------------------|-------------|-------------------|-------------------|----------------------|
| <ul> <li>Party Details</li> </ul> | Party Details   |                |                  |             |                   |                   | Screen ( 1 / 3)      |
| Recommendation                    | ABC Enterprises |                |                  |             |                   |                   |                      |
| Comments                          |                 |                |                  |             |                   |                   | III III III          |
|                                   | Party Id        | Name           | Demographic Type | Entity Type | Organization Type | Other Information | Action               |
|                                   | PTV210704404    | A10 Interpress | Domestic         | Pvt Ltd     |                   | 🔇 F 💟 🏦 🤶         |                      |
|                                   |                 |                |                  |             |                   |                   |                      |
|                                   |                 |                |                  |             |                   |                   |                      |
|                                   |                 |                |                  |             |                   |                   |                      |
|                                   |                 |                |                  |             |                   |                   |                      |
|                                   |                 |                |                  |             |                   |                   |                      |
|                                   |                 |                |                  |             |                   |                   |                      |
|                                   |                 |                |                  |             |                   |                   |                      |
|                                   |                 |                |                  |             |                   |                   |                      |
|                                   |                 |                |                  |             |                   |                   |                      |
|                                   |                 |                |                  |             | Hold Back         | Next Save & Close | Cancel               |

- 3. Right-click on the icon in tree view and select view option or click on the Party Id hyperlink in List or table view to view details captured for the SME.
- 4. After reviewing the customer information, click Next.
  - → The **Recommendation Recommendation Comments** screen is displayed.

#### Figure 38: Recommendation – Recommendation Comments

| Party Details  | Recommendation          | Screen ( 2 / 3)                      |
|----------------|-------------------------|--------------------------------------|
| Recommendation | A Review Summary        |                                      |
| Comments       | ADMINUSER2              |                                      |
|                | Comments                |                                      |
|                | uhu                     |                                      |
|                |                         |                                      |
|                |                         |                                      |
|                | Recommendation Decision |                                      |
|                |                         |                                      |
|                |                         |                                      |
|                |                         |                                      |
|                |                         |                                      |
|                |                         |                                      |
|                |                         |                                      |
|                |                         |                                      |
|                |                         |                                      |
|                |                         | Hold Back Next Save & Close Cancel   |
|                |                         | Hoto block Next Save of Cluse Carlos |

- 5. Click and Expand Review Summary to view comments from Reviewer in Review Stage
- 6. Click and Expand Recommendation Decision
  - $\rightarrow$  The **Recommendation Decision** Screen is displayed.

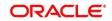

| Recommendation Dec     | ision                       |                                         |                            |                 |          |        |
|------------------------|-----------------------------|-----------------------------------------|----------------------------|-----------------|----------|--------|
| lecision               | Comments                    | 6                                       |                            |                 |          |        |
|                        | v                           |                                         |                            |                 |          |        |
|                        |                             |                                         |                            |                 |          |        |
| Section                | Compliant with Bank Policy? | Details (Non-Compliance to Bank Policy) | Details of Risk Mitigation | Recommended     | Decision | Action |
| Demographics           | No                          |                                         |                            | Not Recommended | Reject   | ß      |
| Geographical Spread    | No                          |                                         |                            | Not Recommended | Reject   |        |
| Sponsor Details        | No                          |                                         |                            | Not Recommended | Reject   | ß      |
| Financial Profile      | No                          |                                         |                            | Not Recommended | Reject   | ß      |
| Customers Details      | No                          |                                         |                            | Not Recommended | Reject   | ß      |
| Suppliers Details      | No                          |                                         |                            | Not Recommended | Reject   | ß      |
| Insurer Details        | No                          |                                         |                            | Not Recommended | Reject   | ß      |
| Guarantor Details      | No                          |                                         |                            | Not Recommended | Reject   | ß      |
| Banker Details         | No                          |                                         |                            | Not Recommended | Reject   | ß      |
| Management Information | No                          |                                         |                            | Not Recommended | Reject   |        |

#### Figure 39: Recommendation Decision

- 7. Select Recommendation decision in Decision field
- 8. Input Recommendation comments in Comments field
- 9. Click Action to Input Recommendation details for each of the Party Information Data Segment
  - → The **Onboarding Approval** screen is displayed

#### Figure 40: Onboarding Approval

| Dnboarding Approval                                                                                 |                                           |                    |   | ×             |
|----------------------------------------------------------------------------------------------------|-------------------------------------------|--------------------|---|---------------|
| Section<br>Demographics<br>Compliant with Bank Policy?<br>Details (Non-Compliance to Bank Policy) * | Recommended<br>Details of Risk Mitigation | Decision<br>Reject | ¥ |               |
|                                                                                                    |                                           |                    |   | Update Cancel |

10. Specify the fields as required for Recommendation. For more information on fields, refer to the field description table.

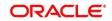

| Field Name                                     | Description                                                                                                    |
|------------------------------------------------|----------------------------------------------------------------------------------------------------|
| Compliant with Bank<br>Policy                  | Enable toggle button if customer is compliant with the Bank<br>Policy                                                                           |
| Recommended                                    | Enable toggle button if customer is Recommended by reviewing user                                                                               |
| Decision                                       | Specify decision with respect to KYC type                                                                                                    |
| Details (Non-<br>Compliance to Bank<br>Policy) | Details if customer is not compliant with Bank policy<br>Comment box will be available only if Compliant with Bank<br>policy toggle is disabled |
| Details of Risk<br>Mitigation                  | Details if customer is not compliant with Bank policy<br>Comment box will be available only if Compliant with Bank<br>policy toggle is disabled |

11. After updating the decision on the **Recommendation** page, click **Next**.

 $\rightarrow$  The system displays the **Recommendation – Comments** screen.

Figure 41: Recommendation – Overall Comments

| Recommendation - PTV210 | NAF951 🕕 Documents 💉 3                             | ×  |
|-------------------------|----------------------------------------------------|----|
| Party Details           | Comments Screen (3/)                               | 3) |
| Recommendation          | ∞ ~ B I U ∓ A size.  E E E E E E E H1 H2 ∞ ∞ ⊞ E > |    |
| Comments                | Enter text here                                    |    |
|                         |                                                    |    |
|                         |                                                    |    |
|                         |                                                    |    |
|                         |                                                    |    |
|                         |                                                    | J  |
|                         | Post                                               |    |
|                         | No items to display.                               |    |
|                         |                                                    | 1  |
|                         |                                                    |    |
|                         |                                                    |    |
|                         |                                                    |    |
|                         | Hold Back Next Save & Close Submit Cancel          |    |

- 12. Specify the overall comments for the **Recommendation** stage and click **Post**.
- 13. On click of **Submit**, a message is displayed, and Task will be submitted to **Free Task**.

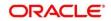

| Information Submitted Successfully       |
|------------------------------------------|
| Application Reference Number - 000059409 |
| Process Reference Number - 000059409     |
|                                          |
|                                          |
|                                          |
|                                          |
|                                          |
| Close Go To Free Task                    |
|                                          |

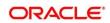

# 2.7 Approval

In this stage, the approver reviews the activity done across all the stages and provides final signoff to approve the customer onboarding. The approver also has an option to validate of the captured details are as per Bank's policy or not and if there are any steps required to mitigate the risk.

- 1. To acquire and edit the Review task, navigate to **Tasks > Free Tasks**.
  - $\rightarrow$  The system displays the **Free Tasks** screen.

#### Figure 42: Free Tasks

|   | C Refresh   | 🗢 Acquire | 👯 Flow Diagram         |                          |                    |                                       |                  |        |                      |
|---|-------------|-----------|------------------------|--------------------------|--------------------|---------------------------------------|------------------|--------|----------------------|
|   | Action      | Priority  | Process Name           | Process Reference Number | Application Number | Stage                                 | Application Date | Branch | Customer Number      |
|   | Acquire & E | Medium    | Corporate Onboarding   | PD00021239003            | P1Y000212.000005   | KYC                                   | 21-08-27         | 000    | PT V00 (21 21 S00 PT |
|   | Acquire & E | Medium    | Retail Party Amendment | P19000212222060          | APR212371403       | Review                                | 21-08-25         | 000    | 004044               |
|   | Acquire & E | Medium    | SME Onboarding         | 77Y000212870042          | PI20021232082      | Manual Retry                          | 21-08-24         | 000    | PTy000212370012      |
|   | Acquire & E | Medium    | Retail Party Amendment | 7TY000212237\$68         | APR2121/1402       | Manual Retry                          | 21-08-25         | 000    | 004843               |
|   | Acquire & E | Medium    | Retail Onboarding      | PD00021236-015           | STP134P1003494     | Onboarding Enrichment                 | 70-01-01         | 000    | PT90200227723200006  |
|   | Acquire & E | Medium    | Retail Onboarding      | 15000212380015           | STP12APP008494     | Onboarding Enrichment                 | 70-01-01         | 000    | P19000212050045      |
|   | Acquire & E | Medium    | Retail Onboarding      | PTY0002123600-4          | STP1259400.0144    | KYC MANUAL RETRY                      | 70-01-01         | 000    | PTy000212300014      |
|   | Acquire & E | Medium    | Retail Onboarding      | PTY000212360013          | STR12A88003484     | Manual Retry                          | 70-01-01         | 000    | PTy000212360043      |
|   | Acquire & E | Medium    | Corporate Onboarding   | PD00021236-004           | PTY00021238-004    | Recommendation                        | 21-08-24         | 000    | PT VOX CP1 POE00041  |
|   | Acquire & E | Medium    | Retail Onboarding      | P15000212380974          | STP2.ITEST000000   | Manual Retry                          | 70-01-01         | 000    | PTy000212859974      |
|   | Acquire & E | Medium    | Retail Onboarding      | 2TY000312865960          | STP-111STB\$5855   | Manual Retry                          | 70-01-01         | 000    | PTy000212369600      |
|   | Acquire & E | Medium    | Retail Onboarding      | PTY000212803952          | P1Y000212.06952    | Review                                | 21-08-24         | 000    | PTy000212309052      |
| 1 | Acquire & E | Medium    | Retail Onboarding      | ×15000212364951          | PTY000212863931    | Manual Retry                          | 21-08-24         | 000    | MEWCOLC: COMMENT     |
|   | A           | 1.1       | part or broken         | 07000242200050           | DTV00004000000     | And a state of the state of the state | 24.00.24         | 000    | DTV0003433200050     |

- 2. On Free Tasks screen, select the required task, and click Acquire and Edit.
  - $\rightarrow$  The system displays the **Approval** page.

#### Figure 43: SME – Approval

| Approval - PT\$210706 |                                                                                                    |                 |                  |             |                   | i Nocumen         | ts 🛒       |
|-----------------------|----------------------------------------------------------------------------------------------------|-----------------|------------------|-------------|-------------------|-------------------|------------|
| Party Details         | Party Details                                                                                                    |                 |                  |             |                   |                   | Screen (1/ |
| Approval              | AñC Enterprises                                                                                                    | 5               |                  |             |                   |                   |            |
| Comments              |                                                                                                    |                 |                  |             |                   |                   |            |
|                       | Party Id                                                                                                    | Name            | Demographic Type | Entity Type | Organization Type | Other Information | Action     |
|                       | N > PERMIT AND A DESCRIPTION OF A DESCRIPTION OF A DES | ABC Enterprises | Domestic         | Pvt Ltd     |                   | 🔇 🖪 💟 🏥 🤶         |            |
|                       |                                                                                                    |                 |                  |             |                   |                   |            |
|                       |                                                                                                    |                 |                  |             |                   |                   |            |

- 3. Right-click on the icon in tree view and select view option or click on the Party Id hyperlink in List or table view to view details captured for the SME.
- 4. After reviewing the customer information, click Next.

Copyright @ 2021, 2022 All Rights Reserved

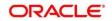

 $\rightarrow$  The system displays the **Approval** screen.

| Approval - 222230168         |           |                             |                                         |                            |                 | i II Docu      | uments 🔎 🗙   |
|------------------------------|-----------|-----------------------------|-----------------------------------------|----------------------------|-----------------|----------------|--------------|
| Customer Summary             | Approval  |                             |                                         |                            |                 |                | Screen (2/3) |
| <ul> <li>Approval</li> </ul> | A Recomme | endation Summary Approved   | 1                                       |                            |                 |                |              |
| Comments                     | ADMINUSER | 12                          |                                         |                            |                 |                |              |
|                              | Decision  | <u> </u>                    | Comments                                |                            |                 |                |              |
|                              | Approve   | ν.                          | Approved                                |                            |                 |                |              |
|                              |           |                             |                                         |                            |                 |                |              |
|                              |           |                             |                                         |                            |                 |                |              |
|                              | Section   | Compliant with Bank Policy? | Details (Non-Compliance to Bank Policy) | Details of Risk Mitigation | Recommended     | Decision       | Action       |
|                              | IDVR      | No                          |                                         |                            | Not Recommended | Reject         | ß            |
|                              | ADVR      | No                          |                                         |                            | Not Recommended | Reject         |              |
|                              | Approval  | Decision                    |                                         |                            |                 |                |              |
|                              |           |                             |                                         |                            |                 |                |              |
|                              |           |                             |                                         |                            |                 |                |              |
|                              |           |                             |                                         |                            |                 |                |              |
|                              |           |                             |                                         |                            |                 |                |              |
|                              |           |                             |                                         |                            | Hold Back Ne    | iext Save & Cl | Iose Cancel  |

# 5. View Recommendation Summary as Approved or Rejected based on the Recommendation Decision provided in Recommendation stage

NOTE: If more than one Recommendation user is configured, Recommendation summary will be

| Number of Users                       | Individual Decision                                         | Recommendation<br>Summary |
|---------------------------------------|-------------------------------------------------------------|---------------------------|
| 2 User (User 1 & User 2)              | User 1 – Approved<br>User 2 – Approved                      | Approved                  |
| 2 User (User 1 & User 2)              | User 1 – Approved<br>User 2 – Rejected                      | Rejected                  |
| 3 Users (User 1 & User 2 7<br>User 3) | User 1 – Approved<br>User 2 – Rejected<br>User 3 - Approved | Rejected                  |

determined as per below example

6. Click and Expand **Recommendation Summary** to see **Recommendation Decision** and **Comments** from respective users from Recommendation stage

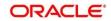

| pproval - 222230168 |           |                             |                                         |                            |                 |          | uments 💉 |
|---------------------|-----------|-----------------------------|-----------------------------------------|----------------------------|-----------------|----------|----------|
| Customer Summary    | Approval  |                             |                                         |                            |                 |          | Screen ( |
| Approval            | A Recomme | endation Summary Approved   | d                                       |                            |                 |          |          |
| Comments            | ADMINUSER |                             |                                         |                            |                 |          |          |
|                     | ADMINUSER | 22                          |                                         |                            |                 |          |          |
|                     | Decision  |                             | Comments                                |                            |                 |          |          |
|                     | Approve   | *                           | Approved                                |                            |                 |          |          |
|                     |           |                             |                                         |                            |                 |          |          |
|                     |           |                             |                                         |                            |                 |          |          |
|                     |           |                             |                                         |                            |                 |          |          |
|                     | Section   | Compliant with Bank Policy? | Details (Non-Compliance to Bank Policy) | Details of Risk Mitigation | Recommended     | Decision | Action   |
|                     | IDVR      | No                          |                                         |                            | Not Recommended | Reject   | ß        |
|                     |           |                             |                                         |                            |                 |          |          |
|                     | ADVR      | No                          |                                         |                            | Not Recommended | Reject   | ß        |
|                     |           |                             |                                         |                            |                 |          |          |
|                     | Approval  | Decision                    |                                         |                            |                 |          |          |
|                     |           |                             |                                         |                            |                 |          |          |
|                     |           |                             |                                         |                            |                 |          |          |
|                     |           |                             |                                         |                            |                 |          |          |
|                     |           |                             |                                         |                            |                 |          |          |
|                     |           |                             |                                         |                            |                 |          |          |
|                     |           |                             |                                         |                            |                 |          |          |

Figure 45: Recommendation Summary

- 7. Click Action to see Recommendation details and KYC details for respective KYC types
- 8. Click and Expand **Approval Decision** to provide **Approval Decision** and **Comments** for Party Onboarding

#### Figure 46: Approval Decision

| Approval - 222230168 |                                                                                                    |                |            |  |      |      | 6    | Documents    | 2 <sup>4</sup> × |
|----------------------|----------------------------------------------------------------------------------------------------|----------------|------------|--|------|------|------|--------------|------------------|
| Customer Summary     | Approval                                                                                                    | _              | _          |  |      |      |      | 5            | Screen ( 2 / 3)  |
| Approval             | Recommendation Second Second Secon | ummary Approve | d          |  |      |      |      |              |                  |
| Comments             | Approval Decision                                                                                                    |                |            |  |      |      |      |              |                  |
|                      | Decision                                                                                                    |                | Comments * |  |      |      |      |              |                  |
|                      |                                                                                                    | v              |            |  |      |      |      |              |                  |
|                      |                                                                                                    |                |            |  |      |      |      |              |                  |
|                      |                                                                                                    |                |            |  |      |      |      |              |                  |
|                      |                                                                                                    |                |            |  |      |      |      |              |                  |
|                      |                                                                                                    |                |            |  |      |      |      |              |                  |
|                      |                                                                                                    |                |            |  |      |      |      |              |                  |
|                      |                                                                                                    |                |            |  |      |      |      |              |                  |
|                      |                                                                                                    |                |            |  |      |      |      |              |                  |
|                      |                                                                                                    |                |            |  |      |      |      |              |                  |
|                      |                                                                                                    |                |            |  |      |      |      |              |                  |
|                      |                                                                                                    |                |            |  |      |      |      |              |                  |
|                      |                                                                                                    |                |            |  | _    | _    |      |              | -                |
|                      |                                                                                                    |                |            |  | Hold | Back | Next | Save & Close | Cancel           |

- 9. Click Next.
  - $\rightarrow$  The system displays the **Approval Comments** screen.

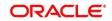

#### Figure 47: Approval - Comments

|                              |      |           |            |        |          |   |   |          |   |   |    |    |      |      | <b>i</b> | N Docume | nts   | $_{\pi }^{u}$ × |
|------------------------------|------|-----------|------------|--------|----------|---|---|----------|---|---|----|----|------|------|----------|----------|-------|-----------------|
| Customer Summary             | Comr | nents     |            |        |          |   |   |          |   |   |    |    |      |      |          |          | Scree | en ( 3 / 3)     |
| Approval                     |      |           |            |        |          |   |   |          |   |   |    |    |      |      |          |          |       |                 |
| <ul> <li>Comments</li> </ul> |      | 5         | 2          | BI     | <u>U</u> | Ŧ | Α | - size - | ~ | E | Ξ  | 3  | Ð    | 9 😑  |          | H1       | >     |                 |
|                              |      | Enter tex | xt here    |        |          |   |   |          |   |   |    |    |      |      |          |          |       |                 |
|                              |      |           |            |        |          |   |   |          |   |   |    |    |      |      |          |          |       |                 |
|                              |      |           |            |        |          |   |   |          |   |   |    |    |      |      |          |          |       |                 |
|                              |      |           |            |        |          |   |   |          |   |   |    |    |      |      |          |          |       |                 |
|                              |      |           |            |        |          |   |   |          |   |   |    |    |      |      |          |          |       |                 |
|                              |      |           |            |        |          |   |   |          |   |   |    |    |      |      |          |          |       |                 |
|                              |      | Post      |            |        |          |   |   |          |   |   |    |    |      |      |          |          |       |                 |
|                              |      |           |            |        |          |   |   |          |   |   |    |    |      |      |          |          |       | í.              |
|                              |      | No ite    | ems to dis | splay. |          |   |   |          |   |   |    |    |      |      |          |          |       |                 |
|                              |      |           |            |        |          |   |   |          |   |   |    |    |      |      |          |          |       |                 |
|                              |      |           |            |        |          |   |   |          |   |   | _  |    |      |      |          |          |       |                 |
|                              |      |           |            |        |          |   |   |          |   |   | Ho | ld | Next | Save |          | Submit   |       | Cancel          |

- 10. Specify the Approve Comments and the Overall Comments.
- 11. Specify the overall comments for the **Approval** stage and click **Post**.
- 12. Click Submit to complete the onboarding process

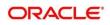

## 2.8 Amendment

In this stage, the Relationship Manager can amend the information or can add additional information about a SME customer using Oracle Banking Enterprise Party Management.

#### NOTE:

- User should have required access to amend a party within a customer access group as relationship. For more details, refer **Oracle Banking Party Configuration User Guide.**
- User should have required Personal Identifiable Information (PII) access to amend individual stakeholders, if PII fields are configured. For more details, refer Oracle Banking Party Configuration User Guide.

To initiate the Amendment process:

- 1. From the home page, click **Party Services**. Under **Party Services**, click **Small Medium Enterprise**.
- 2. Under Small Medium Enterprise, click Amendment.
  - $\rightarrow$  The system displays the **Amendment** screen.

#### Figure 48: Amendment – Enter Customer Id

| Amendment | ( DEFAULTENTITY) | ANELSERI         |
|-----------|------------------|------------------|
|           |                  | Q Amend Customer |
|           |                  |                  |
|           |                  |                  |
|           |                  |                  |
|           |                  |                  |
|           |                  |                  |

- 3. On Amendment screen, specify the Customer id, and Click Amend Customer.
  - $\rightarrow$  The system displays the **SME Amendment** screen.

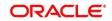

Figure 49: Amendment – SME Amendment

| Quick Initiation           |                |                   |         |                                         |                      |              |        |             |                   | ×         |
|----------------------------|----------------|-------------------|---------|-----------------------------------------|----------------------|--------------|--------|-------------|-------------------|-----------|
| Organization details       |                |                   |         |                                         |                      |              |        |             |                   |           |
| Organization Name *        |                | Customer Categor  | y *     |                                         | Classification Type  | *            |        | Branch Code |                   |           |
|                            |                |                   |         | Q                                       |                      |              | *      | 006         |                   |           |
| Upload Logo                |                | Customer Access C | Group   |                                         | Application Priority | *            |        |             |                   |           |
| 1 Upload                   |                |                   |         | Q                                       | Low                  |              | *      |             |                   |           |
| Maximum file size is 100kb |                |                   |         |                                         |                      |              |        |             |                   |           |
| Industries *               |                |                   |         |                                         |                      |              |        |             |                   |           |
|                            |                |                   |         |                                         |                      |              |        |             |                   |           |
| Sector                     | Industry Group |                   |         | Industry                                |                      | Sub Industry |        |             | Action            |           |
| No data to display.        |                |                   |         | ,,,,,,,,,,,,,,,,,,,,,,,,,,,,,,,,,,,,,,, |                      | ,            |        |             |                   |           |
| no data to aspityr         |                |                   |         |                                         |                      |              |        |             |                   |           |
| Credit Rating              |                |                   |         |                                         |                      |              |        |             |                   |           |
|                            |                |                   |         |                                         |                      |              |        |             |                   | <b>F1</b> |
| Year                       | Rating Date    |                   | Outlook |                                         | Agency               |              | Rating |             | Action            |           |
| No data to display.        |                |                   |         |                                         |                      |              |        |             |                   |           |
|                            |                |                   |         |                                         |                      |              |        |             |                   |           |
| Social Media Profiles      |                |                   |         |                                         |                      |              |        |             |                   |           |
| Official Website           |                | Facebook          |         |                                         | Twitter              |              |        |             |                   |           |
|                            |                |                   |         |                                         |                      |              |        |             |                   |           |
|                            |                |                   |         |                                         |                      |              |        |             |                   |           |
|                            |                |                   |         |                                         |                      |              |        | Submit      | Submit And Enrich | Cancel    |

- 4. On **SME Amendment** screen, edit the information for the desired fields and submit the task to move to **SME Amendment KYC** stage. The fields which are marked with asterisk are mandatory. For more information on fields, refer to *Table 4*.
  - $\rightarrow$  The system moves the task to the SME Amendment KYC stage.
- 5. To acquire the **SME Amendment KYC** task, perform the following steps:
  - a. Navigate to home screen and click Tasks in the main menu.
  - b. Under Tasks, click Free Tasks, and select Acquire and Edit.
  - c. Update the status of KYC Check in this stage and submit the KYC task. For more information on enrichment stage, refer to 2.4 Onboarding Enrichment.
    - → The system moves the task to **SME Amendment Enrichment** stage.
- 6. To acquire the SME Amendment Enrichment task, perform the following steps:
  - a. Navigate to home screen and click Tasks in the main menu.
  - b. Under Tasks, click Free Tasks, and select Acquire and Edit.
  - *c.* Update the status of KYC Check in this stage and submit the KYC task. For more information on enrichment stage, refer to
    - $\rightarrow$  The system moves the task to **SME Amendment Review** stage.
- 7. To acquire the SME Amendment Enrichment task, perform the following steps:
  - a. Navigate to home screen and click Tasks in the main menu.
  - b. Under Tasks, click Free Tasks, and select Acquire and Edit.

Copyright @ 2021, 2022 All Rights Reserved

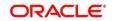

- c. Update the desired information in the enrichment stage, and submit the task to move to following stages in the sequential order:
  - SME Amendment Review stage. For more information on review stage, refer to
  - SME Amendment Recommendation stage. For more information on recommendation stage, refer to 2.6 Recommendation.
  - SME Amendment Approval stage. For more information on approval stage, refer to 2.7 Approval.

## 2.9 Completed Task

Completed Task functionality is used to view details of different tasks completed by the user and information provided during those tasks.

#### To view the Completed Tasks:

- 1. On the Home page, click **Tasks**. Under **Tasks**, click **Search**.
  - → The Task List Search screen is displayed.

#### Figure 50: Task List - Search

| enu Item Search 🤗                | Fiters × Clear Fiters          |                                |                   |                                        |
|----------------------------------|--------------------------------|--------------------------------|-------------------|----------------------------------------|
| re Maintenance 🕨                 |                                |                                |                   |                                        |
| shboard                          | Application Number             | Task List                      |                   |                                        |
| Management 🕨                     | Select Application Number      |                                |                   |                                        |
| ty Services 🕨                    | Customer Id                    | 000056004                      | Retail Onboarding | This Process is completed by MDODDAMA1 |
| •                                | Q                              | 000056004                      | 000               |                                        |
| ity Management 🕨                 | Party Id                       | Page 1 of 1 (1-1 of 1 items) K | < 1 > x           |                                        |
| Management +                     | 000056004 Q                    |                                |                   |                                        |
| ۲                                | Branch Name                    |                                |                   |                                        |
| waiting Customer<br>Iarification | Select Branch                  |                                |                   |                                        |
| lusiness Process<br>Aaintenance  | ×                              |                                |                   |                                        |
| Completed Tasks                  | A Processes/Tasks              |                                |                   |                                        |
| ree Tasks                        | O My Tasks                     |                                |                   |                                        |
| Icid Tasks                       | Free Tasks                     |                                |                   |                                        |
| My Tasks                         | O Hold Tasks                   |                                |                   |                                        |
| earch                            | All Tasks     Active Processes |                                |                   |                                        |
| Supervisor Tasks                 | Completed Processes            |                                |                   |                                        |
|                                  | ×                              |                                |                   |                                        |
|                                  | ▶ Priority                     |                                |                   |                                        |
|                                  | ×                              | -                              |                   |                                        |
|                                  | ▶ Process                      |                                |                   |                                        |
|                                  | ×                              |                                |                   |                                        |
|                                  | ▶ Amount                       |                                |                   |                                        |
|                                  |                                |                                |                   |                                        |

- 2. On Search screen, enter required search parameter
- 3. In Processes/Tasks, select Completed Tasks and Click Fetch.
  - → The **Completed Tasks** will be displayed.
- 4. Click View to view details of completed Tasks

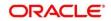

Figure 51: Task List – Completed Tasks

| Menu Item Search 9                 | Fiters × Clear Filters       |                              |                   |                                        |             |
|------------------------------------|------------------------------|------------------------------|-------------------|----------------------------------------|-------------|
| Core Maintenance                   |                              |                              |                   |                                        |             |
| Dashboard                          | Application Number           | Task List                    |                   |                                        |             |
| File Management                    | Select Application Number    | Task List                    |                   |                                        |             |
| Party Services                     | Customer Id                  | 000055004                    | Retail Onboarding | This Process is completed by MDODDAMA1 |             |
| Rule 🕨                             | Q                            | 000056004                    | 000               |                                        | Audit       |
| iecurity Management +              | Party Id                     | Page 1 of 1 (1-1 of 1 items) | к < 1 > н         |                                        | FlowDiagram |
| lask Management 🔹 🕨                | 000056004 Q                  |                              |                   |                                        | View        |
| lasks 👻                            | Branch Name                  |                              |                   |                                        |             |
| Awaiting Customer<br>Clarification | Select Branch                |                              |                   |                                        |             |
| Business Process<br>Maintenance    | ×                            |                              |                   |                                        |             |
| Completed Tasks                    | <sup>▲</sup> Processes/Tasks |                              |                   |                                        |             |
| Free Tasks                         | O My Tasks                   |                              |                   |                                        |             |
| Hold Tasks                         | O Free Tasks                 |                              |                   |                                        |             |
| My Tasks                           | Hold Tasks     All Tasks     |                              |                   |                                        |             |
| Search                             | Active Processes             |                              |                   |                                        |             |
| Supervisor Tasks                   | Completed Processes          |                              |                   |                                        |             |
|                                    | ×                            |                              |                   |                                        |             |
|                                    | ▶ Priority                   |                              |                   |                                        |             |
|                                    | ×                            |                              |                   |                                        |             |
|                                    | ▶ Process                    |                              |                   |                                        |             |
|                                    | ×<br>▶ Amount                |                              |                   |                                        |             |
|                                    | fetch                        |                              |                   |                                        |             |

5. Details of Completed Tasks will be displayed in Read Only Mode. Screen provides a consolidated view of the information captured in all the data segments. User can view the displayed information.

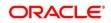

# 3 List Of Menus

- 1. Amendment Amendment (pg. 54)
- 2. Approval Stage Approval (pg. 50)
- 3. Enrichment Stage Onboarding Enrichment (pg. 15)
- 4. Initiation Stage Onboarding Initiation (pg. 7)
- 5. KYC Stage KYC (pg. 12)
- 6. Recommendation Stage Recommendation (pg. 45)
- 7. Review Stage Review (pg. 42)

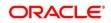